## VDV Scout™ Pro 3

#### ENGLISH pg. 2

## **INSTRUCTION MANUAL**

- **VOICE, DATA, AND VIDEO CABLE TESTING**
- **DETECTS SHORT FAULTS, OPEN FAULTS, REVERSALS, MISWIRES, CROSSOVER WIRING AND SPLIT PAIRS**
- **POWER OVER ETHERNET (PoE)**
- **CABLE ID**
- **LENGTH MEASUREMENT**
- **TONE GENERATOR**
- **EXTRA-LARGE BACKLIT LCD**
- **HUB BLINK**
- **AUTO POWER-OFF**

#### ESPAÑOL pág. 12

## **MANUAL DE INSTRUCCIONES**

- **PRUEBA DE CABLES DE VOZ, DATOS Y VIDEO**
- **DETECTA FALLAS DE CORTOCIRCUITO, FALLAS DE CIRCUITO ABIERTO, INVERSIONES, ERRORES DE CABLEADO, CABLEADO CRUZADO Y PARES DIVIDIDOS**
- **ALIMENTACIÓN ELÉCTRICA A TRAVÉS DE ETHERNET (PoE)**
- **ID DE CABLE**
- **MEDICIÓN DE LONGITUD**
- **GENERADOR DE TONO**
- **PANTALLA LCD EXTRAGRANDE RETROILUMINADA**
- **PARPADEO DEL CONCENTRADOR**
- **FUNCIÓN DE APAGADO AUTOMÁTICO**

#### FRANÇAIS p. 22

# **MANUEL D'UTILISATION**

- **VÉRIFICATION DE CÂBLES POUR VOIX, DONNÉES ET VIDÉOS**
- **DÉTECTION DES COURTS-CIRCUITS, DES COUPURES, DES INVERSIONS, DES MAUVAIS RACCORDEMENTS, DES CROISEMENTS ET DES PAIRES DIVISÉES**
- **ALIMENTATION PAR ETHERNET (PoE)**
- **IDENTIFICATION DE CÂBLE**
- **MESURE DE LA LONGUEUR**
- **GÉNÉRATEUR DE TONALITÉ**
- **TRÈS GRAND ÉCRAN ACL RÉTROÉCLAIRÉ**
- **CLIGNOTANT DU CONCENTRATEUR**
- **ARRÊT AUTOMATIQUE**

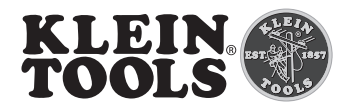

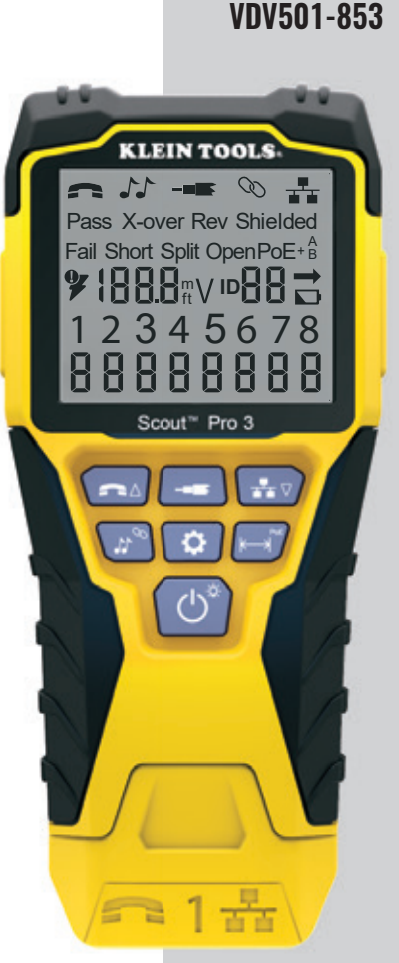

**VDV501-852**

CE

UK

CA

#### **GENERAL SPECIFICATIONS**

The Klein Tools VDV Scout™ Pro 3 is a portable voice-data-video cable tester. It tests and troubleshoots RJ11, RJ12, RJ45, and F-connector terminated cables and provides tone generation for cable tracing. The VDV ScoutTM Pro 3 also measures cable length, tests for shield, performs hub blink testing, and traces up to 19 locations (up to 5 locations with included remotes, additional remotes available separately).

- **Dimensions:** 6.5" x 3.0" x 1.6" (16.5 x 7.6 x 4.1 cm)
- **Weight:** 11 oz. (312 g) with battery and remote
- **Operating Temperature:** 32° to 122°F (0° to 50°C)
- **Storage Temperature:** -4° to 140°F (-20° to 60°C)
- **Humidity:** 10% to 90%, non-condensing
- **Maximum Voltage** (between any two connector pins without damage)**:**
	- **RJ Jack:** 66V DC or 55V AC
		- **F-Connector:** 66V DC or 55V AC
- **Battery Life** (9V alkaline)**:**
	- **Standby:** 4 years
	- **Active:** 50 hours (without backlight)
- **Cable Types:** Shielded or unshielded; Cat7a, Cat7, Cat6a, Cat6, Cat5e, Cat3, Coaxial
- **Length Measurement Method:** Capacitance
- **Length Measurement Range:**
- 1.5 ft to 1,999 ft. (0.5 m to 610 m) with 15pF/ft
- **Length Accuracy:** (5% ft.) or (5% m)
- **Length Constant Range:** 
	- 10pF/ft. to 40pF/ft. (33pF/m to 132pF/m)

#### **WARNINGS**

#### **To ensure safe operation and service of the tester, follow these instructions. Failure to observe these warnings can result in severe injury or death.**

- The PoE jack, located on the right side of the Scout<sup>TM</sup> Pro 3 is the only jack designed for PoE energized cables.<br>Connecting AC energized cables to any port may damage it and pose a safety hazard to the user.
- Improperly terminated RJ plugs have the potential to damage the jacks on the VDV Scout™ Pro 3. Visually inspect an RJ plug before inserting it into the tester. The contacts should always be recessed into the plastic housing of the plug. Plugging 6-position plugs into the 8-position jack on the tester has the potential to damage the outer-most contacts of the jack unless the plug is specifically designed for that purpose.
- Always wear approved eye protection.

#### **SYMBOLS ON TESTER**

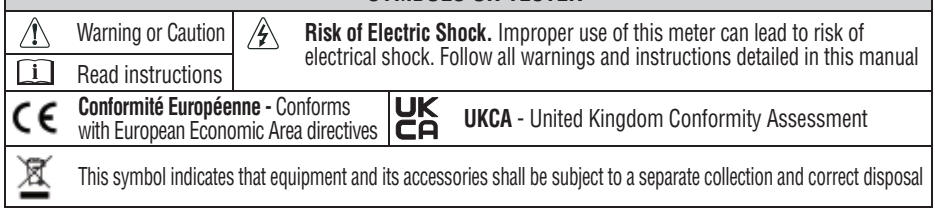

#### **PORTS AND REMOTES OVERVIEW**

**RJ45 Port:** Data cable, Ethernet cable, Cat5e, Cat6, Cat6a, Cat7, Cat7a.

**F-Connector Port:** Video cable, coaxial cable, RG6/RG6Q cable, RG59 cable.

**RJ11/12 Port:** Voice cable, POTS (plain old televoice service) cable, 4-wire cable, 6-wire cable, 2 twisted pair cable, 3 twisted pair cable, Cat3.

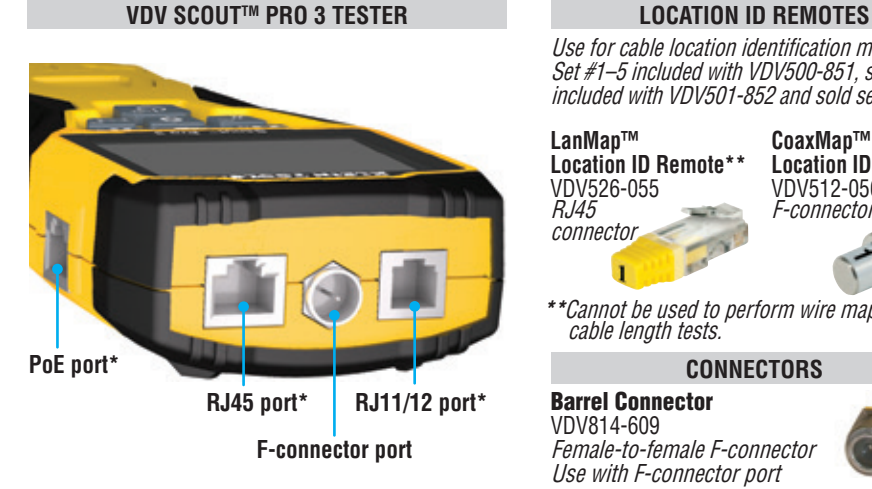

Use for cable location identification mapping. Set #1-5 included with VDV500-851, set #1-18 included with VDV501-852 and sold separately.

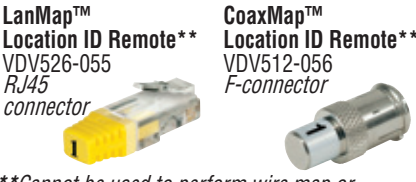

**\*\***Cannot be used to perform wire map or cable length tests.

#### **CONNECTORS**

Barrel Connector VDV814-609 Female-to-female F-connector Use with F-connector port

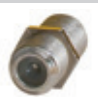

**\***The RJ jacks share internal connections so only one RJ cable can be connected at a time for accurate cable test results. However, an RJ cable and a coax cable may be connected at the same time. In ID mode, all<br>connectors on the VDV Scout™ Pro 3 may be connected at the same time.

#### **SELF-STORING TEST + MAP™ ID REMOTE (VDV501-210)**

Use for cable location identification mapping and/or continuity testing. Self-storing remotes display on tester as Remote ID #1. Included with all VDV Scout<sup>™</sup> Pro 3 models.

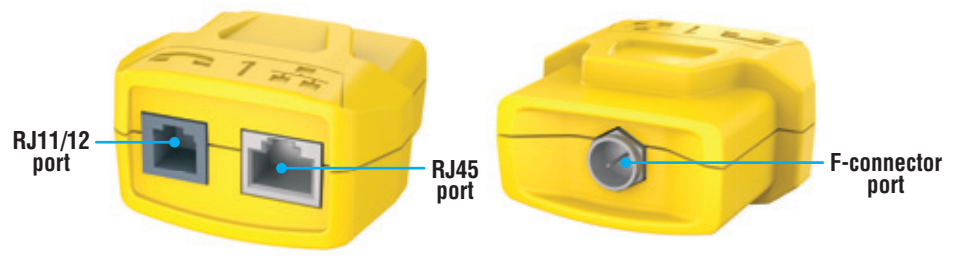

#### **TEST + MAP™ ID REMOTES (VDV501-2## SERIES)**

Use for cable location identification mapping and continuity testing. Remotes display on tester as Remote IDs #1-12. Set #2–6 included with VDV500-853 and sold separately, set #7–12 sold separately, individual remotes #1–12 each sold separately.

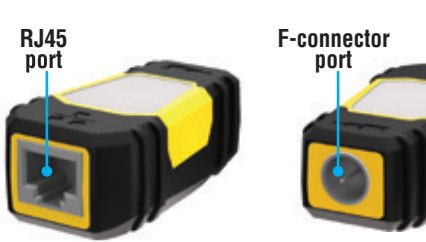

#### **KEYPAD FUNCTION**

#### **QUICK-REFERENCE**

- **VOICE / UP BUTTON <sup>A</sup> :** Performs wiremap test on RJ11/RJ12 terminated cable, toggles selection upward in other modes.
- **VIDEO BUTTON B :** Performs continuity test on F-terminated coax cable.
- **DATA / DOWN BUTTON <sup>C</sup> :** Performs wiremap test on RJ45 terminated cable, toggles selection downward in other modes.
- **TONE / HUB BLINK BUTTON <sup>D</sup> :** Cycles through available tone cadences, initiates Hub Blink.
- **SETTINGS BUTTON <sup>E</sup> :** Selects feet or meters, enters Length Constant Edit mode.
- **LENGTH / PoE BUTTON**  $\bigodot$ **:** Measures cable length, initiates PoE test.
- **POWER / BACKLIGHT BUTTON**  $\mathbf{\Theta}$ **:** Turns unit on or off, turns backlight on or off.

#### **IN DETAIL**

- **VOICE / UP BUTTON A : Short Press:** Initiates wiremap test on RJ11/RJ12 terminated cable. When in Tone or Length Test mode, the first short press selects Voice mode, repeated short presses selects wires or pairs of wires. **Long press:** Turns Loop mode on or off. When in Tone or Length Test mode, returns to home screen. When in Settings mode, changes UOM from feet to meters, or increases the length contant value.
- **VIDEO BUTTON B : Short Press:** Initiates continuity test on an F-terminated coax cable. When in Tone or Length Test mode, a short press selects Video mode. **Long press:** Turns Loop mode on or off. When in Tone or Length Test mode, returns to home screen.
- **DATA / DOWN BUTTON C : Short Press:** Initiates wiremap test on RJ45 terminated cable. When in Tone or Length Test mode, first short press selects Data mode, repeated short presses select wires or pairs of wires. **Long press:** Turns Loop mode on or off. When in Tone or Length Test mode, returns to home screen. When in Settings mode, changes UOM from feet to meters, or increases the length contant value.
- **TONE / HUB BLINK BUTTON**  $\mathbf{D}$ **: Short Press: Repeated short presses will toggle through available tone cadences. Long press:** Initiates Hub Blink. **NOTE: DO NOT** attempt to use Hub Blink function when connected to a Power over Ethernet (PoE) active port.
- **SETTINGS BUTTON E : Short Press:** Enters Length Constant edit mode (use the UP **A** and DOWN **C** buttons to adjust value). Default for Length Constant mode is the wire pair of pins 1 and 2 of data/RJ45 cable, and the wire pair of pins 3 and 4 of voice/phone cable. See **LENGTH CONSTANT** section for more details. **Second short press:** Displays option of feet or meters (use the UP **A** and DOWN **C** buttons to change). See **LENGTH MEASUREMENT** section for details. **Long press:** Exits Settings mode and returns to home screen.
- **LENGTH / PoE BUTTON F : Short Press:** Initiates cable length test. Test will default to a cable connected to the RJ45 port. By default, the test will initiate on the first wire with no faults found. See **LENGTH MEASUREMENT** and **LENGTH CONSTANT** sections for more details. **Long press:** Initiates PoE test.
- **POWER / BACKLIGHT BUTTON G : Short Press:** First short press turns unit on, repeated short presses will turn the backlight on and off. Press the power button a second time to turn the LCD backlight on or off. **Long press:** Turns unit off. **NOTE:** Unit will automatically power off after 5 minutes of inactivity, or after 60 minutes when in Tone mode.

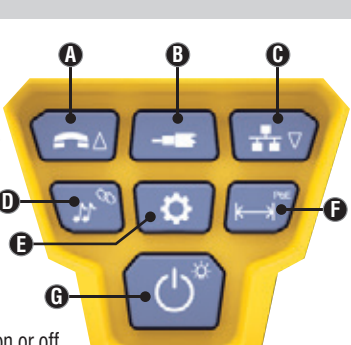

#### **DISPLAY**

- **MODE:** The top line of the display shows what cable type is being tested; voice (RJ11/RJ12) **1** , video (F-terminated coax) **3** or data (RJ45) **5** , and if Hub Blink mode **4** or Tone mode **2** is activated.
- **PASS/SPECIAL CABLES:** "**Pass**" **<sup>6</sup>** will be displayed if the cable is a properly wired 4-pair T568A/B data cable, a 3-pair one-to- one wired voice cable or a video cable with no faults. In addition, "**X-over**" **7** illuminates if a properly wired cross-over (uplink) cable is recognized, or "**Rev**" **8** illuminates if the cable is a properly wired reverse-pinned voice cable. The wire map will show actual pin connections. "**Shielded**" **9** illuminates when a shielded data cable is properly connected at both ends. It will be flashing if there is a short to a wire in the cable along with that pin number and the "**Short**" **11** indicator.

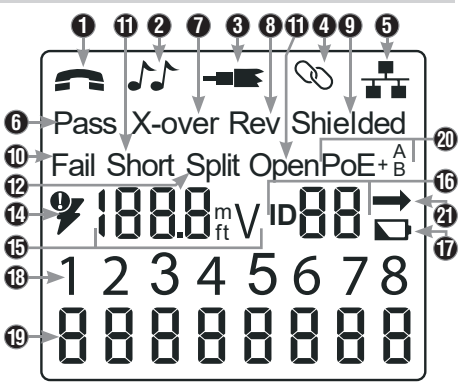

- CABLE FAULTS: "Fail"  $\mathbb D$  will illuminate only if the cable is not wired to one of the cabling standards. "Short" (two<br>wires making conductive contact)  $\mathbb D$ , "Split" (wire pairs not maintained as pairs when terminat type of fault(s) detected. See **WIRING AND DISPLAY EXAMPLES** section for wire standards and failure modes.
- VOLTAGE CHECK: A check for voltage on the RJ45 terminated data cable is performed before each test and if<br>found, no test is run. If voltage is detected on the phone, coax or data t<u>e</u>sting ports, or if voltage over 70 V is detected on the PoE testing port, the lightning bolt warning symbol **14** will illuminate. The tester should be disconnected immediately from the source of the voltage.
- **MEASUREMENT: 15 Length mode:** Length of cable run in feet or meters. **PoE mode:** Voltage.
- **LOCATION ID:**  $\bullet$  The remote ID number will display here.
- **BATTERY STATUS:** The battery low icon  $\Phi$  illuminates when the battery is nearing depletion. The icon will illuminate when the battery needs to be replaced. Results may be unreliable at this point.
- **FESTER-END WIRE MAP: 18** Displays the pins on the tester end of the cable in order. These pins are mapped to the pins on the remote-end shown directly below them on the LCD
- **REMOTE-END WIRE MAP: 19** Displays the corresponding pin on the remote-end. Dashed lines on this row indicate shorted pins. No pin numbers displayed on this row line are open pairs.
- **PoE INDICATORS: 20** Indicate PoE configuration. See chart on page 10 for details.
- **PoE ERROR INDICATOR: 21** Indicates no PoE detected when test is initiated.

#### **OPERATING INSTRUCTIONS**

LENGTH MEASUREMENT: The VDV Scout<sup>TM</sup> Pro 3 uses the capacitive properties of a cable to measure its length. One end of the cable should be connected to the corresponding port on the top of the tester. The other end should be left disconnected or attached to the self-storing remote.

**LENGTH CONSTANT:** The length constant refers to the electrical characteristic of a cable used to characterize<br>length. Every cable has an associated length constant in units of picofarads per foot (pf/ft.). Setting the len constant on the tester is important to obtaining an accurate cable length measurement from the VDV Scout™ Pro 3. The default length constants are as follows: **Voice:** 17.0pF/ft. **Data:** 15.0pF/ft. **Video:** 15.0pF/ft. The length constant can sometimes be provided by the manufacturer of the cable (see **DISPLAYING/EDITING LENGTH CONSTANT** section). You may have to determine the length constant yourself (see **DETERMINING AN UNKNOWN** 

**LENGTH CONSTANT** section). Length constants can range from 10pF/ft. to 40pF/ft. Measurement accuracy is dependent on how close the tester can be set to the length constant of the cable being measured and the consistency of the cable along its length.

The length constant can vary from cable to cable, even of the same type produced by the same manufacturer. It can also vary over the length of one cable because the length constant is dependent on the physical properties of the cable, which may not be consistent throughout the entire cable. The change in wire pair spacing through the cable can vary the length constant along the length of the cable.

When setting the length constant using a length of cable, the cable should be at least 50 ft. long. This will yield a ±5% uncertainty (1 in 50) of length constant accuracy. A longer cable reduces this uncertainty.

#### **MEASURING LENGTH – VOICE OR DATA CABLES:**

- 1. Press the Power button **G** to turn tester on.
- 2. Connect one end of the cable to the appropriate port: RJ45 port (if testing data cable), RJ12 port (if testing voice cable), located at the top of the main tester body. Leave the other end of the cable unterminated.
- 3. Press the Length button **F** to enter Length mode.
- 4. Press the Data button **C** or Voice button **C**, depending on the cable being tested, to begin the test.
- 5. Press the Data button **<sup>C</sup>** repeatedly to select the pair of wires that should be measured. The first functional pair is chosen by default.
- 6. Read the length measurement as shown.

#### **MEASURING LENGTH – COAX CABLES:**

- 1. Press the Power button **G** to turn tester on.
- 2. Connect one end of the cable to the F-connector port located at the top of the main tester body. Leave the other end of the cable unterminated.
- 3. Press the Length button **F** to enter Length mode.
- 
- 4. Press the Video button **B** to begin the test.
- 4 5. Read the length measurement as shown.

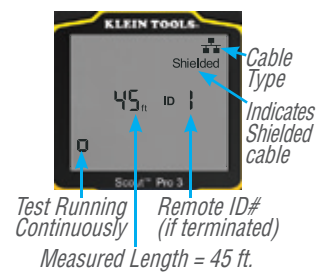

**NOTE:** A voice or data cable under test can be unterminated (open) or terminated by an RJ45 ID remote. If it is terminated by the self-storing remote, the reading will be 1 to 2 ft. greater than the actual measurement. In this case, subtract 1 to 2 ft. from the reading to obtain the actual measurement. Coax cable under test maybe left unterminated.

#### **OPERATING INSTRUCTIONS**

#### **DISPLAYING/EDITING LENGTH CONSTANT:**

Follow these instructions to set the length constant based on a known value (for example, as given by the cable<br>manufacturer). The VDV Scout™ Pro 3 stores a separate length constant for each of the three cable types (voic

- 1. Press the Power button **G** to turn tester on.
- 2. Press the Settings button **E** .
- 3. Select the cable type by pressing the Voice button **A** , the Coax button **B** or the Data button **C** .

The length constant will be displayed with the word "**EDIT**". Use the UP **A** and DOWN **C** buttons to increase or decrease the Length Constant value in units of 0.1pF/ft. to the desired value. The decimal is not displayed, so for example, "154" on the display means that the Length Constant is 15.4 pF/ft. Length Constants are displayed in pF/ft. or pF/m, depending on the selected unit of measure mode.

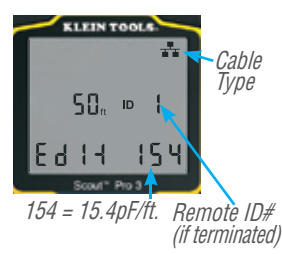

**NOTE:** The Length Constant can only be edited in the pF/ft. mode. It is not editable in the pF/m mode.

**NOTE:** The Default for Length Constant edit for the Data cable is the wire pair of pins 1 and 2. If you wish to set the Cable Length constant on Wire pairs other than pins 1 and 2 of data/RJ45 cable, follow steps 1 through 3 above. Press the length button **F** . Press the Data button **C** repeatedly until the pair you wish to edit is displayed. Press the Edit button **E** again, and you will be editing the wire pair you just selected.

**NOTE:** The Default for Length Constant edit for the Voice cable is the wire pair of 3 and 4 of voice cable. If you wish to set the Cable Length constant on Wire pairs other than pins 3 and 4 of voice cable, follow steps 1 through 3 above. Press the length button **F** . Press the Voice button **A** repeatedly until the pair you wish to edit is displayed. Press the Edit button **E** again, and you will be editing the wire pair you just selected.

#### **DETERMINING AN UNKNOWN LENGTH CONSTANT:**

Follow these instructions to set the Length Constant based on a sample cable of known length. For best accuracy, the sample cable should be 50 ft. or greater. This example will use 50 ft.

- 1. Acquire a known length of cable at least 50 ft. in length (50 ft. in this example) of the same type that you would like to measure.
- 2. Press the Power button **G** to turn tester on.
- 3. Follow the procedure in **MEASURING LENGTH** section(s) to set up the correct type of cable.
- 4. Press the Settings button **E** to enter Edit mode.
- 5. Use the Up **A** and Down **C** buttons to increase or decrease the Length Constant, in units of 0.1pF. Continue to adjust the Length Constant until the Length Measurement displays the correct known length measured earlier.

You may now measure other unknown lengths of cable using this measured length constant.

#### **CHANGING UNIT OF MEASUREMENT:**

- 1. Press the Power button **G** to turn tester on.
- 2. Press the Settings button **E** twice; "ft" or "m" will be displayed.
- 3. Use the Up **A** and Down **C** buttons to change between feet (ft) and meters (m).

**NOTE:** Feet and meter unit readings display no decimal place and will read as "0 Ft" and "0 m", respectively

#### **TESTING CONTINUITY:**

**Faults:** When testing for continuity of a cable, you are checking that all conductors within a cable are connected properly from one end to the other. Usually, faults occur when terminations on each side are not connected (an "open"), or when adjacent conductors are accidently connected (a "short").

**Miswires/split pairs:** 8-wire data cables can have an additional set of errors. A miswire simply means that the pin on one side of the cable is not connected to the identical pin on the other side of the cable (for example, pin 2 on one side is connected to pin 6 on the other side). Certain pairs of conductors are required to be twisted together from endpoint to endpoint. These errors are called split pairs, and can be present in cables that don't have any miswires.

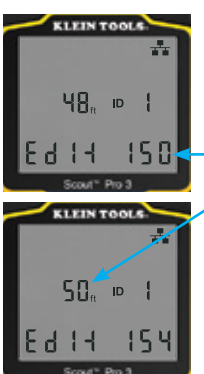

Adjust the Length Constant up or down until the Length Measurement displays as the known length of the sample cable(50 ft. in this example)

#### **OPERATING INSTRUCTIONS**

#### **TESTING CONTINUITY ON TERMINATED OR INSTALLED RJ45/RJ11/RJ12 CABLE (FIG. 1, FIG. 2):**

- 1. Connect one end of the cable under test to the RJ45 port (if testing a data cable) or RJ11/RJ12 port (if testing a voice cable) located at the top of the main tester body. If testing a wall port, connect a known good patch cable from the wall plate to the appropriate port at the top of the main tester body.
- 2. Connect the other end of the cable under test to the corresponding port on the testing remote. If testing a wall port, connect a known good patch cable from the wall port to the appropriate port on the testing remote. **NOTE:** Location-only ID remotes cannot be used.
- 3. Press the Data button **C** or the Voice button **A** on the keypad to begin the test.
- 4. Interpret the results of the test using the **WIRING AND DISPLAY EXAMPLES** section.

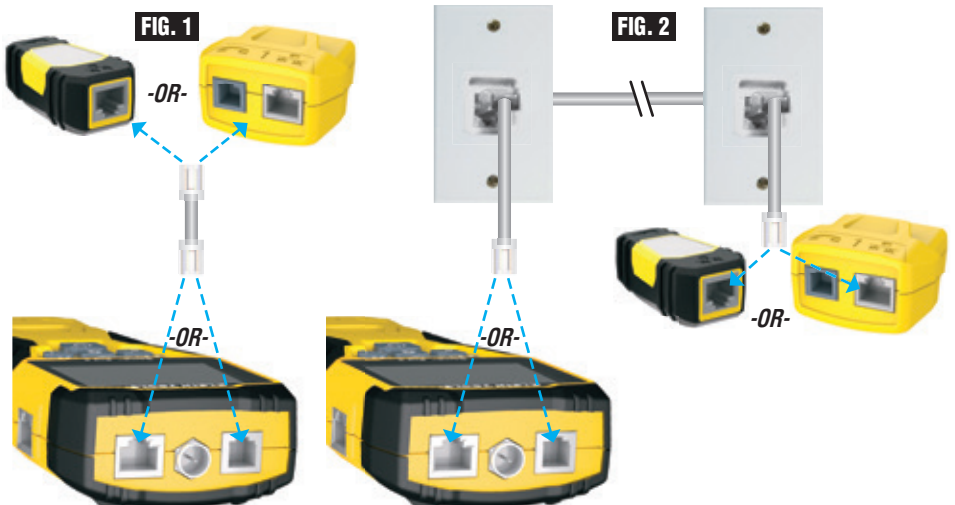

#### **TESTING CONTINUITY ON TERMINATED OR INSTALLED COAX CABLE (FIG. 3, FIG. 4):**

- 1. Attach female-to-female Barrel Connector to the F-connector port on the top of the tester.
- 2. Connect one end of the cable to be tested to this adapter.
- 3. If testing a terminated coax cable, attach a second Barrel Connector to the other end of the cable under test. **NOTE:** This step is not necessary if testing an installed coax cable, or a cable attached to a wall plate.
- 4. Connect either a numbered CoaxMap™ Location ID Remote or one of the Test + Map™ ID Remotes to the Barrel Connector.
- 5. Press the Video button **B** to begin the test.
- 6. Interpret the results of the test using the **WIRING AND DISPLAY EXAMPLES** section.

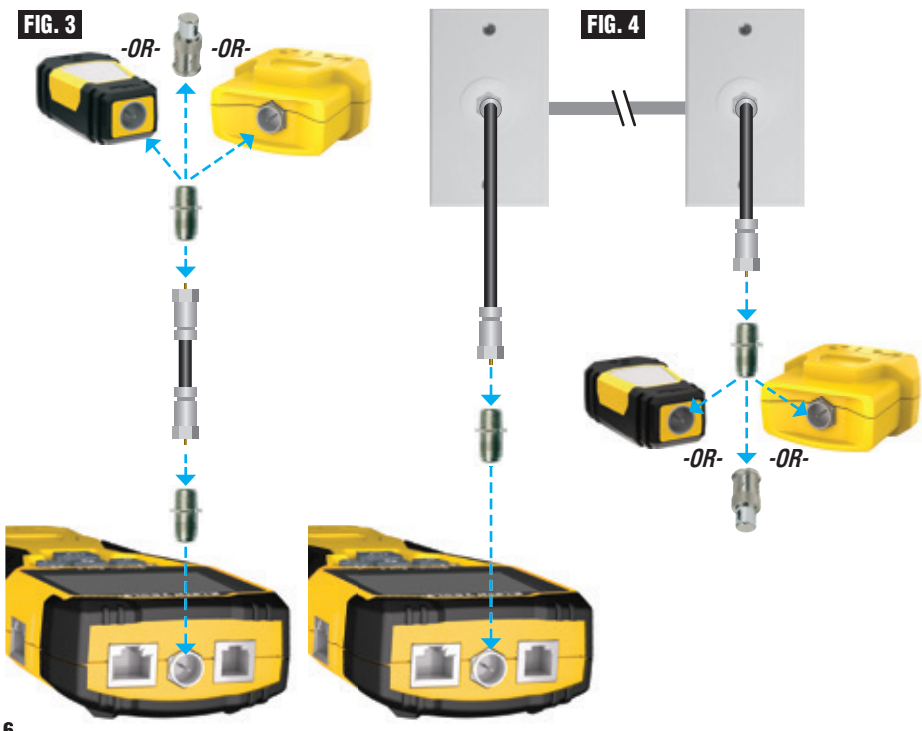

#### **OPERATING INSTRUCTIONS**

#### **CABLE IDENTIFICATION – DATA AND VOICE CABLES:**

It is often necessary to identify cables that branch out from the wiring closet. The VDV Scout™ Pro 3 can assist in two ways:

The first and most convenient way to identify installed cables is by using location ID remotes. Using location ID remotes, you can trace up to 19 drop locations with one trip to the wiring closet or router. Identification with ID remotes is done digitally, and does not rely on any manual tracing.

The second way to identify cables is using the VDV Scout™ Pro 3's built-in analog tone generator. The tester<br>will place a low-frequency voltage on the cable. By using an analog tone probe (Klein Tools VDV500-123, sold separately), a cable can be identified by the tone it is carrying. This technique only allows one cable to be traced per tone generator, but has additional benefits like the ability to trace unterminated cables of non-standard types.

 $\Theta$ 

- LanMap™ Location ID Remotes identify location only.
- CoaxMap™ Location ID Remotes identify location only.
- Test+Map™ ID Remotes identify location, and perform wire map and length tests.

#### **IDENTIFYING INSTALLED RJ45 CABLE (FIG. 5):**

- 1. Insert a numbered LanMap™ Location ID Remote into the RJ45 port of each room that needs to be identified. Write down numbers and room names for later reference.
- 2. Take the VDV Scout<sup>TM</sup> Pro 3 to the wiring closet or router (the source of the internet connection).
- 3. Connect an unknown cable to the RJ45 port on the top of the tester.
- 4. Press the Data button **<sup>C</sup>** to begin the ID test. The LCD will read "**ID#**", where "#" is the ID number of the LanMap™ Location ID Remote connected to the other side of the cable. Compare this number to the number/room pair list you made in step 1 and mark the cable with a piece of labeled tape.
- 5. Repeat steps 3 and 4 for each unknown cable until all have been labeled. You can use these labels to determine which rooms should be connected to the router, or to troubleshoot intermittent connections in the future.

#### **IDENTIFYING INSTALLED VOICE CABLE (FIG. 5):**

- 1. Insert a numbered LanMap™ Location ID Remote into the RJ45 port of each room that needs to be identified. Write down numbers and room names for later reference.
- 2. Take the VDV Scout™ Pro 3 to the wiring closet or router (the source of the internet connection).
- 3. Connect an unknown cable to the RJ45 port on the top of the tester.
- 4. Press the Voice button **<sup>A</sup>** to begin the ID test. The LCD will read "**ID#**", where "#" is the ID number of the LanMap™ Location ID Remote connected to the other side of the cable. Compare this number to the number/room pair list you made in step 1 and mark the cable with a piece of labeled tape.
- 5. Repeat steps 3 and 4 for each unknown cable until all have been labeled. You can use these labels to determine which rooms should be connected to the router, or to troubleshoot intermittent connections in the future.

 $\Theta$ 

 $\theta$ 

#### **IDENTIFYING INSTALLED COAX CABLE (FIG. 6):**

- 1. Insert a numbered CoaxMap™ Location ID Remote into the F-connector port of each room that needs to be identified. Write down numbers and room names for later reference.
- 2. Take the VDV Scout™ Pro 3 to the wiring closet or cable splitter (the source of the cable connection).
- 3. Attach female-to-female Barrel Connector to the F-connector port on the top of the tester, then connect Connect an unknown cable to the Barrel Connector.
- 4. Press the Video button **B** to begin the ID test. The LCD will read "**ID#**", where "#" is the ID number of the CoaxMap™ Location ID Remote connected to the other side of the cable. Compare this number to the number/ room pair list you made in step 1 and mark the cable with a piece of labeled tape.
- 5. Repeat steps 3 and 4 for each unknown cable until all have been labeled.

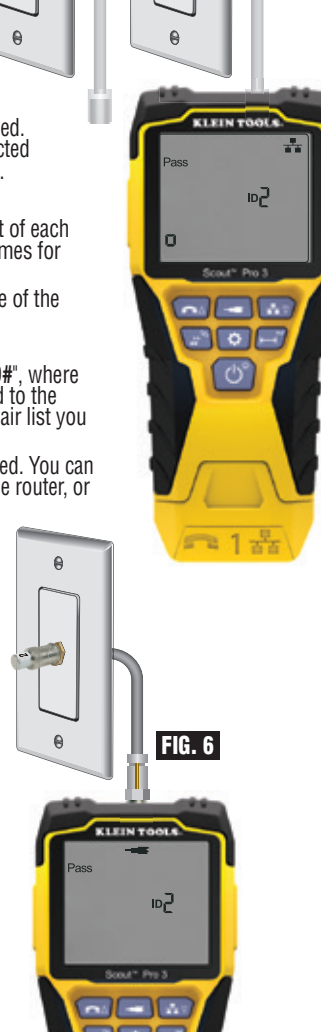

'n 1 FIG. 5

 $\Theta$ 

#### **OPERATING INSTRUCTIONS**

 $\Theta$ 

 $\Theta$ 

 $B<sub>B</sub>$ 

 $= 1\frac{\pi}{4}$ 

#### **TONE TRACING ON INSTALLED RJ45/RJ11/RJ12 CABLE (FIG. 7):**

- 1. Connect a known working patch cable to the RJ45 port (if you are tracing a Data cable) or RJ12 port (if you are tracing a voice cable) at the top of the tester.
- 2. Connect the other end of the patch cable to the wall port at the satellite location of the cable under test.
- 3. Short press the Tone button **D** to initialize tone generation. Press the Tone button **D** repeatedly to cycle through available solid tones (800Hz, 1000Hz, 1200Hz, 1400Hz, 1500Hz) and alternating frequencies (800Hz/1000Hz, 1000Hz/1500Hz). For voice toning, repeatedly press the Voice/Up **A** button will change the pins or pairs of pins the tone is carried on. For data toning, repeatedly press the Data/Down **C** button will change the pins or pairs of pins on which the tone is carried.
- 4. Use an analog tracing probe (Klein Tools VDV500-123 recommended, sold seperately) to determine the wire or wires on which the tone is being transmitted (see tone probe instruction manual for details). The tone will be loudest at the cable to which the VDV Scout™ Pro 3 is connected. Mark the cable with a label.
- 5. Repeat steps 2-6 for each unkown cable location.

#### **TONE TRACING ON INSTALLED COAX CABLE (FIG. 8):**

- 1. Attach female-to-female Barrel Connector to the F-connector port on the top of the tester.
- 2. Connect a known working patch cable to the Barrel connector at the top of the main tester body.
- 3. Connect the other end of the patch cable to the wall port at the satellite location of the cable under test.
- 4. Short Press (for less than 2 seconds) the Tone button **D** to initialize tone generation. Press the Tone button **D** repeatedly to cycle through the available tones. Value (in ohms) of tone being transmitted will display on bottom row.
- 5. Use an analog probe to determine the wire on which the tone is being transmitted (see tone probe instruction manual for details). The tone will be loudest at the cable to which the VDV Scout™ Pro 3 is connected. Mark the cable with a label.
- 6. Repeat steps 2-6 for each room that has installed cable.

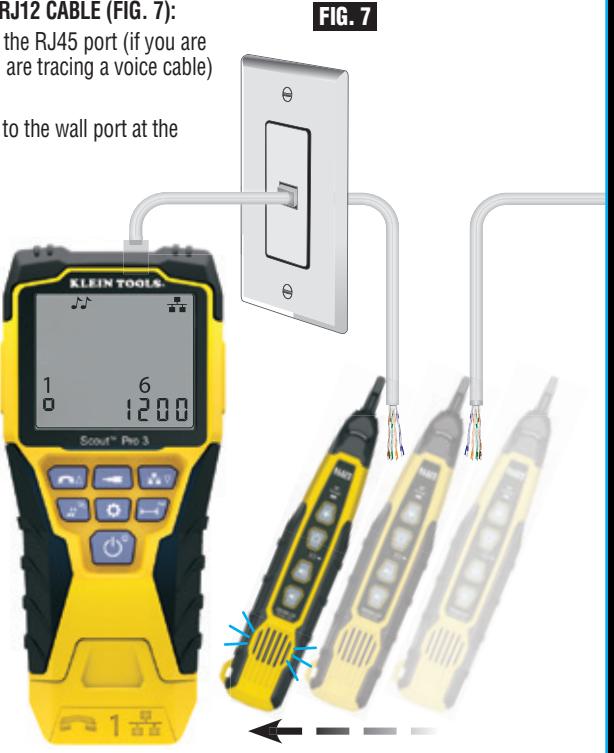

FIG. 8

#### **OPERATING INSTRUCTIONS**

#### **TESTING CONTINUITY & CABLE IDENTIFICATION SIMULTANEOUSLY:**

The VDV Scout™ Pro 3 has the capability of simultaneously testing continuity and providing cable location identification for up to twelve locations with Test + Map™ ID Remotes (sold separately). The VDV Scout™ Pro 3 series testers come with the Self-Storing Test + Map™ ID Remote #1. Test + Map™ ID Remotes #2 through #6 are included in some kits (VDV501-853, VDV770-850), Test + Map™ ID Remotes #7 through #12 are sold separately in the VDV Scout<sup>TM</sup> Pro 3 Test + Map<sup>TM</sup> ID Remote Kit (VDV770-851).

#### **TESTING CONTINUITY & CABLE IDENTIFICATION SIMULTANEOUSLY – INSTALLED RJ45/RJ11/RJ12 CABLE**

- 1. Attach a numbered Test + Map™ ID Remote to the RJ45/RJ12 port of each room that needs to be identified using a known good patch cable‡. Write down the number of the remote and of the room number/description in which it is placed for comparing/identifying the cables later.
- 2. Take the VDV Scout™ Pro 3 to the distribution point (often a wiring closet, switch or router at the other end of the cable being tested).
- 3. Connect an unknown cable to the RJ45 port on the top of the tester.

 $\Box$ 

- 4. Press the Data button **C** or Voice button **A** on the keypad to begin the test on the data or voice cable, respectively. The LCD will display "**ID#**", where "#" is the ID number of the Test + Map™ ID Remote connected to the other side of the cable.
- 5. Compare this number to the remote number/room pair list you made in step 1 and mark the cable with a piece of labeled tape, print a label or mark with permanent marker. The LCD will also display the results of the continuity test. These results should be interpreted using the **WIRING AND DISPLAY EXAMPLE** section.
- 6. Repeat steps 4 and 5 for each unknown cable until all cables have been labeled. You can use these labels to determine which rooms should be connected to the cable splitter, or to troubleshoot intermittent connections in the future.

#### **‡NOTE:** Only Klein Tools Universal RJ12 Jumper Cable (VDV726-125) or an approved equivalent should be used in the RJ45 jack of the Test + Map™ ID Remotes. Using a standard RJ11/12 patch cable in the RJ45 port on the tester could result in damaged contact pins.

#### **TESTING CONTINUITY & CABLE IDENTIFICATION SIMULTANEOUSLY – INSTALLED COAX CABLE**

- 1. Attach a numbered Test + Map™ ID Remote to the F-connector port of each room. Write down the number of the remote and of the room number/description in which it is placed for comparing/identifying the cables later.
- 2. Take the VDV Scout™ Pro 3 to the distribution point (often a wiring closet, switch or router at the other end of the cable being tested).
- 3. Connect an unknown cable to the Video port on top of the tester using a barrel connector.
- 4. Press the Video button **B** on the keypad to begin the test on the coax cable. The LCD will display "**ID#**" where  $H$ " is the D number of the Test + Map<sup>TM</sup> ID Remote connected to the other side of the cable.
- 5. Compare this number to the remote number/room pair list you made in step 1 and mark the cable with a piece of labeled tape, print a label or mark with a permanent ink pen. The LCD will also display the results of the continuity test. These results should be interpreted using the Wiring and Display Example section
- 6. Repeat steps 4 and 5 for each unknown cable until all have been labeled. You can use these labels to determine which rooms should be connected to the cable splitter, or to troubleshoot intermittent connections in the future.

#### **TESTING POWER OVER ETHERNET (PoE) - (FIG. 9)**

- 1. Press the Power button **G** to turn tester on.
- 2. Connect PoE powered Data (RJ45 terminated) cable to PoE port on **right side** of tester.
- 3. Long press the Length button **F** to initiate PoE test.
- 4. If power is present, tester will display Voltage icon (lightning bolt) **14** , and the voltage from the PSE (Power Sourcing Equipment).
- 5. PoE mode will be displayed "**PoE**" or "**PoE+**" (see "IEEE Standard PoE Parameters" chart on next page for details).
- 6. PoE wiring configuration will be displayed: "**A**", "**B**" or "**AB**" .

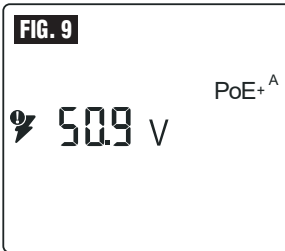

#### **HUB BLINK FUNCTION**

- 1. Insert RJ45 terminated data cable into RJ45 port on top of tester, connect other end to equipment (hub, switch, router, etc.).
- 2. Press power button **G** to turn on tester.
- 3. Long press (> 1 second) tone **D** button.
- 4. Signal will be transmitted from tester to equipment to illuminate corresponding port's light.
- 5. "**HUB**" will appear on the screen and blink at the same rate as the Hub Blink signal is being transmitted.

If the PoE powered cable is erroneously connected to the standard RJ45 test jack on the top of the tester, the screen will display the warning power symbol, and the PoE with an arrow pointing to the correct jack on the right side of the tester.

#### **POWER OVER ETHERNET (PoE) REFERENCE CHARTS POWER OVER ETHERNET (PoE) REFERENCE CHARTS**

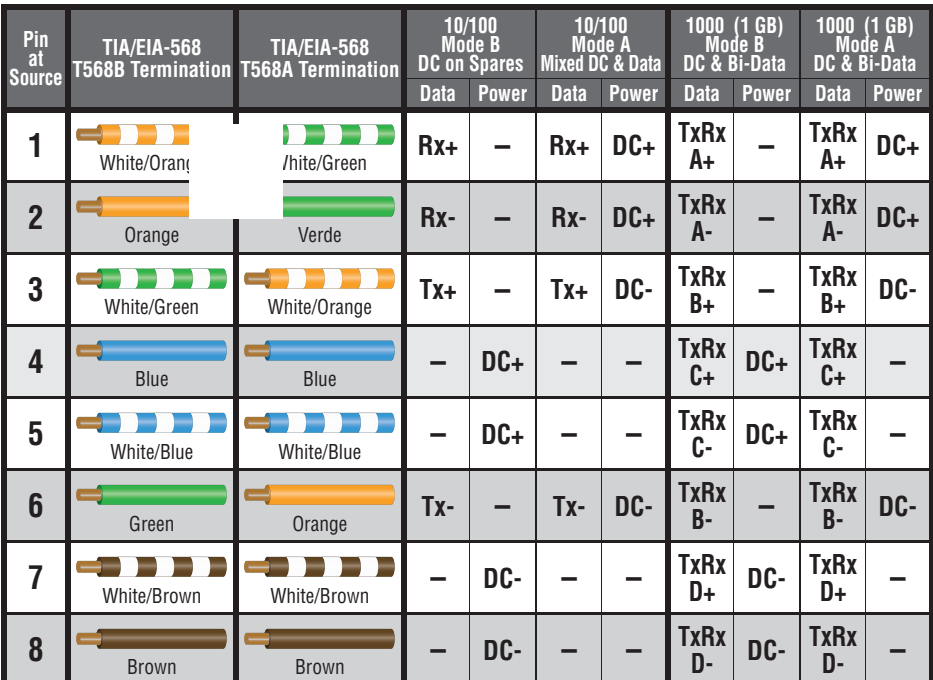

#### **IEEE Standard PoE Power Parameters**

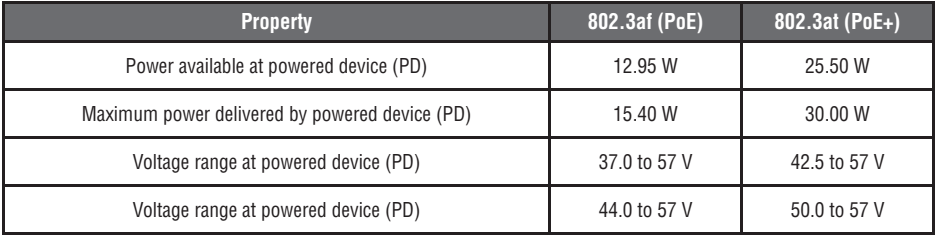

#### **WIRE MAP AND DISPLAY EXAMPLES**

**NOTE:** Test + Map remote must be used for wire map testing.

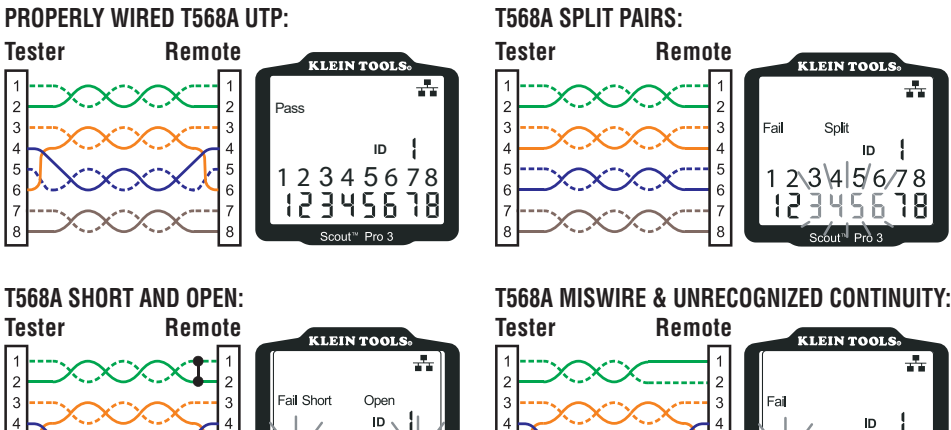

 $\sqrt{5}$ 

 $\overline{6}$ 

 $\overline{7}$ 

8

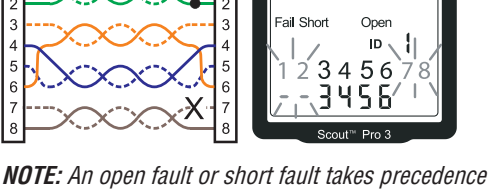

over miswires when the appropriate icon(s) illuminates. The Split icon illuminates if the cable wiring does not maintain the designated pairs, an AC signal fault. **8**

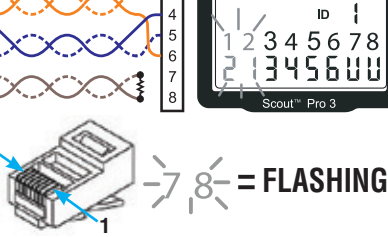

 $\,$  5  $\,$ 

 $\overline{6}$ 

 $\overline{7}$ 

8

#### **WIRE MAP AND DISPLAY EXAMPLES**

#### **COAX CABLE WITH A SHORT: COAX CABLE PROPERLY WIRED: COAX CABLE WITH AN OPEN:** .<br>KLEIN TOOLS **KLEIN TOOLS:** KLEIN TOOLS **NOTE:** An open fault Pass will also Open Short occur when **ID** no remote is connected to the satellite end of a video/ coax cable. Scout™ Pro 3 Scout™ Pro 3

#### **BATTERY REPLACEMENT**

- 1. Loosen screw with No. 2 Phillips screwdriver and remove battery cover.
- 2. Remove and recycle exhausted battery.
- 3. Install new 9-volt alkaline battery, with the wires running under the battery, towards the inside of the housing.
- 4. Replace battery door and tighten screw. Do not overtighten.

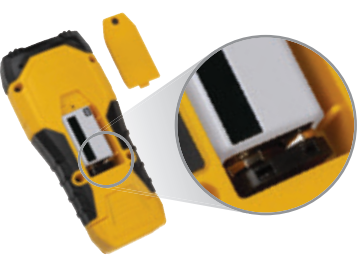

#### **WARRANTY**

#### **www.kleintools.com/warranty**

#### **CLEANING**

Turn instrument off and disconnect any cables. Clean the instrument by using a damp cloth. **Do not use abrasive cleaners or solvents.**

#### **STORAGE**

Remove the batteries when instrument is not in use for a prolonged period of time. Do not expose to high temperatures or humidity. After a period of storage in extreme conditions exceeding the limits mentioned in the Specifications section, allow the instrument to return to normal operating conditions before using it.

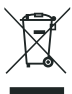

#### **DISPOSAL / RECYCLE**

Do not place equipment and its accessories in the trash. Items must be properly disposed of in accordance with local regulations. Please see **www.epa.gov**/**recycle** for additional information.

#### **UPGRADE/REPLACEMENT REMOTES**

#### **TEST + MAP™ ID REMOTES (VDV501-2## SERIES)**

Use for cable location identification mapping and continuity testing. Remotes display on tester as Remote IDs #1-12. 2–6

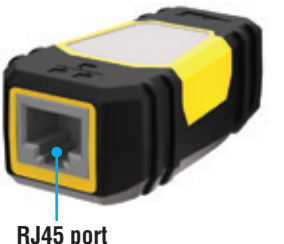

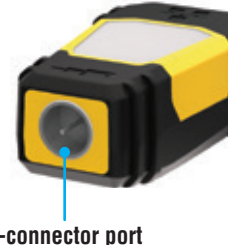

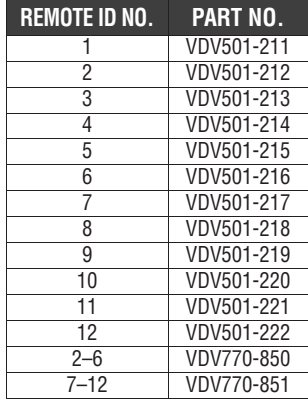

#### **CUSTOMER SERVICE**

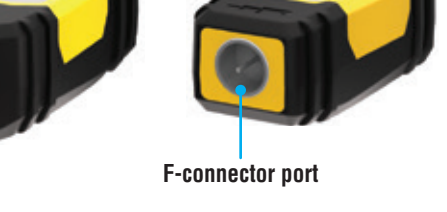

#### **ESPECIFICACIONES GENERALES**

El VDV Scout™ Pro 3 de Klein Tools es un probador portátil de cables de voz, datos y video. Prueba y soluciona<br>problemas de cables terminados con conectores RJ11, RJ12, RJ45, y F y proporciona generación de tonos incorporada para rastreo de cables. El dispositivo VDV Scout™ Pro 3 también mide la longitud de cables, prueba<br>el blindaje, realiza la prueba de parpadeo del concentrador y rastrea hasta 19 ubicaciones (hasta 5 ubicacione con transmisores remotos incluidos; transmisores remotos adicionales disponibles por separado).

- **Dimensiones:**  $6.5'' \times 3.0'' \times 1.6''$  ( $16.5 \times 7.6 \times 4.1$  cm)
- **Peso:** 11 oz (312 g) con batería y transmisor remoto
- **Temperatura de operación:** 32 °F a 122 °F  $\degree$ C a 50  $\degree$ C)
- **Temperatura de almacenamiento:** -4 °F a 140 °F  $( -20 \degree C \text{ a } 60 \degree C )$
- **Humedad:** 10 % a 90 %, sin condensación
- **Voltaje máximo** (entre cualesquiera dos clavijas de conectores sin daños)**:**
- **Conector RJ:** 66 V CD o 55 V CA
	- **Conector F:** 66 V CD o 55 V CA
- **Vida útil de la batería** (alcalina de 9 V)**:**
- **Modo en espera:** 4 años
- **En actividad:** 50 horas (sin retroiluminación) • **Tipos de cables:** Blindados o no blindados; Cat-7a, Cat7, Cat6a, Cat6, Cat5e, Cat3, coaxial
- **Método de medición de longitud:** Capacitancia
- **Rango de medición de longitud:** 1,5 ft a 1999 ft (0,5 m a 610 m) con 15 pF/ft **Precisión de longitud:** (5 % ft) o (5 % m)
- **Rango de la constante de longitud:**  10 pF/ft a 40 pF/ft (33 pF/m a 132 pF/m)

#### **ADVERTENCIAS**

#### **Para garantizar el funcionamiento y servicio seguros del probador, siga estas instrucciones. El incumplimiento de estas advertencias puede provocar lesiones graves o la muerte.**

- El conector de alimentación eléctrica a través de Ethernet (PoE), ubicado al lado derecho del Scout™ Pro 3, es<br>· el único conector diseñado para cables energizados a través de Ethernet. Conectar los cables energizados d CA a cualquier puerto puede dañarlo e implicar un riesgo de seguridad para el usuario.
- $\bullet$  Los conectores RJ con terminaciones incorrectas pueden dañar los conectores de la unidad VDV Scout™ Pro 3. Inspeccione visualmente un conector RJ macho antes de insertarlo en el probador. Los contactos siempre se deben insertar en la cavidad de la carcasa plástica del conector. Enchufar conectores macho de 6 posiciones en el conector hembra de 8 posiciones del probador puede potencialmente dañar los contactos más exteriores del conector hembra, a menos que el conector macho esté especialmente diseñado para tal fin.
- Siempre debe usar protección para los ojos aprobada.

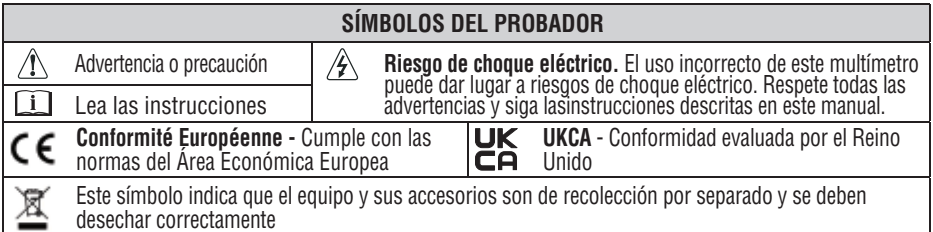

#### **DESCRIPCIÓN DE LOS PUERTOS Y TRANSMISORES REMOTOS**

**Puerto RJ45:** cable de datos, cable Ethernet, Cat5e, Cat6, Cat6a, Cat7, Cat7a. **Puerto para conector F:** cable de video, cable coaxial, cable RG6/RG6Q y RG59. **Puerto RJ11/12:** cable de voz, cable de POTS (servicio de telefonía tradicional), cable de 4 hilos, cable de 6 hilos, cable de 2 pares trenzados, cable de 3 pares trenzados, Cat3.

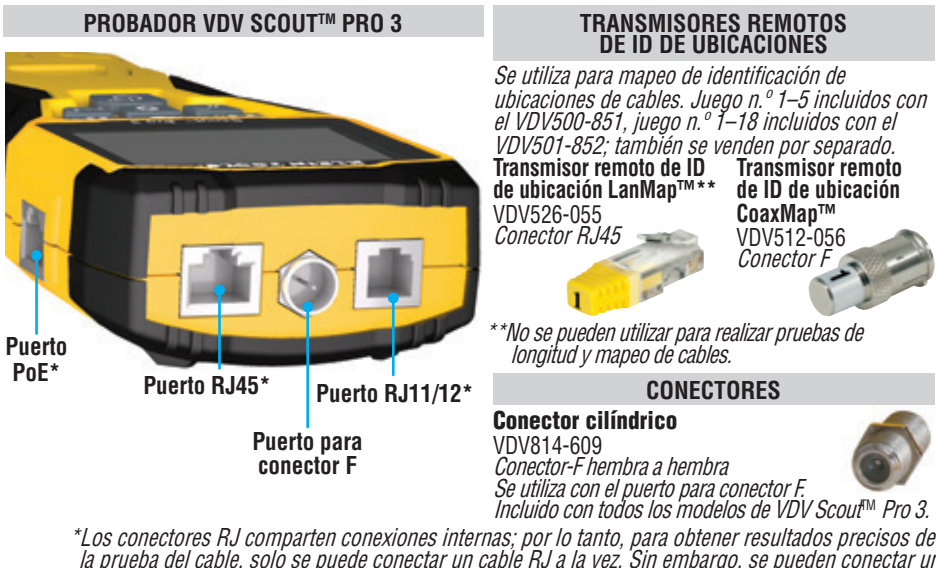

\*Los conectores RJ comparten conexiones internas; por lo tanto, para obtener resultados precisos de la prueba del cable, solo se puede conectar un cable RJ a la vez. Sin embargo, se pueden conectar un cable RJ y un cable coaxial al mismo tiempo. En el modo de ID, todos los conectores del dispositivo VDV Scout™ Pro 3 se pueden conectar al mismo tiempo.

#### **TRANSMISOR REMOTO DE ID TEST+ MAP™ CON PORTATRANSMISOR (VDV501-210)**

Se utilizan para mapeo de identificación de ubicaciones de cables y/o para pruebas de continuidad. Los transmisores remotos con portatransmisor se visualizan en el probador como ID 1. Incluido con todos los modelos de VDV Scout™ Pro 3.

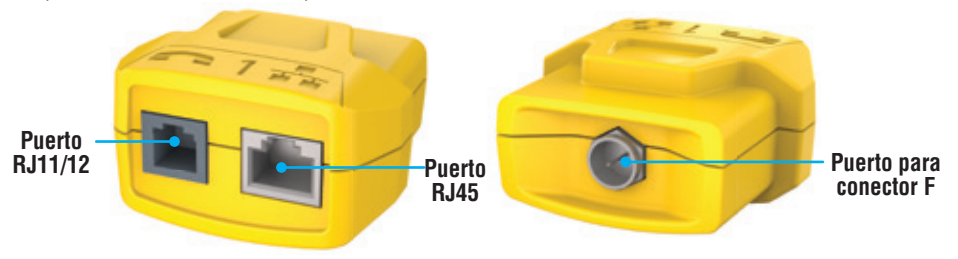

#### **TRANSMISORES REMOTOS DE ID TEST+ MAP™ (SERIE VDV501-2##)**

Se utilizan para mapeo de identificación de ubicaciones de cables y para pruebas de continuidad. Los transmisores remotos se visualizan en el probador números de ID del transmisor remoto del 1 al 12. Juego n.º 2–6 incluidos con el VDV500-853, también se vende por separado; juego n.º 7–12, se vende por separado, transmisores remotos individuales n.º 1–12, cada uno se vende por separado.

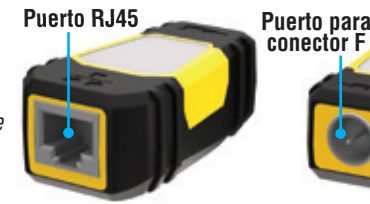

**D**

**E**

**A**

**G**

#### **DE LAS FUNCIONES DEL TECLADO**

#### **REFERENCIA RÁPIDA**

- **BOTÓN DE VOZ / FLECHA HACIA ARRIBA <sup>A</sup> :** realiza pruebas del mapa de cables en cables terminados con conector RJ11/RJ12; se desplaza por la selección hacia arriba en otros modos.
- **BOTÓN DE VIDEO <sup>B</sup> :** realiza pruebas de continuidad en cables coaxiales terminados con conector F.
- **BOTÓN DE DATOS / FLECHA HACIA ABAJO <sup>C</sup> :** realiza pruebas del mapa de cables en cables terminados con conector RJ45; se desplaza por la selección hacia abajo en otros modos.
- **BOTÓN DE TONO / PARPADEO DEL CONCENTRADOR D :** recorre las cadencias de tono disponibles; inicia el parpadeo del concentrador.
- **BOTÓN DE CONFIGURACIÓN <sup>E</sup> :** selecciona pies o metros; ingresa el modo de Edición de la constante de longitud.
- **BOTÓN DE LONGITUD / POE F :** mide la longitud de cables, inicia la prueba de PoE.
- **BOTÓN DE RETROILUMINACIÓN / ENCENDIDO <b>G**: enciende o apaga la unidad, así como la retroiluminación. **EN DETALLE**
- BOTÓN DE VOZ / FLECHA HACIA ARRIBA  $\Omega$ : Presión breve: inicia la prueba del mapa de cables en cables terminados con<br>conector RJ11/RJ12. Cuando se usa el modo de Prueba de tono o longitud, la primera vez que se presiona se selecciona el modo de Voz, pero si se presiona varias veces, se seleccionan los cables o pares de cables. **Presión sostenida:** enciende o apaga el modo bucle. Cuando se usa el modo de Prueba de tono o longitud, regresará a la pantalla principal. Cuando se usa el modo configuración, cambia la unidad de medida de pies a metros o aumenta el valor constante de longitud.
- **BOTON DE VIDEO (D): Presión breve:** inicia pruebas de continuidad en un cable coaxial terminado con conector F. Cuando se usa<br>• el modo de Prueba de tono o longitud, si se presiona brevemente el botón, seleccionará el m enciende o apaga el modo bucle. Cuando se usa el modo de Prueba de tono o longitud, regresará a la pantalla principal.
- **BOTÓN DE DATOS / FLECHA HACIA ABAJO C :** de Prueba de tono o longitud, la primera vez que se presiona brevemente el botón, se selecciona el modo de Voz; si<br>se presiona varias veces, se seleccionan los cables o pares de cables. **Presión sostenida:** enciende o apag bucle. Cuando se usa el modo de Prueba de tono o longitud, regresará a la pantalla principal. Cuando se usa el modo configuración, cambia la unidad de medida de pies a metros o aumenta el valor constante de longitud.
- BOTON DE TONO / PARPADEO DEL CONCENTRADOR @: Presión breve: si se presiona brevemente varias veces, se desplazará<br>por las cadencias de tono disponibles. Presión sostenida: inicia el parpadeo del concentrador. *NOTA: NO i* de parpadeo del concentrador cuando esté conectado a un puerto activo de alimentación eléctrica a través de Ethernet (PoE).
- BOTÓN E O DE AJUSTES G: Presión breve: ingresa al modo de edición de la constante de longitud (para ajustar el<br>valor, utilice los botones FLECHA HACIA ARRIBA (D) y FLECHA HACIA ABAJO (G). La función predeterminada del de clavijas 3 y 4 de cables de voz/telefónico. Para obtener más información, consulte la sección **CONSTANTE DE**  LONGITUD. Segunda presión breve: muestra opciones de pies o metros (para ajustar el valor, utilice los botones<br>FLECHA HACIA ARRIBA @ y FLECHA HACIA ABAJO @). Para obtener detalles, consulte la sección de MEDICIÓN DE **LONGITUD. Presión sostenida:** sale del modo de Ajustes y regresa a la pantalla principal.
- **BOTON DE LONGITUD / POE ( ): Presión breve:** inicia la prueba de longitud de cable. De forma predeterminada,<br>la prueba se le realizará a un cable conectado al puerto RJ45. Además, la prueba iniciará en el primer cable q no presente fallas. Para obtener detalles, consulte las secciones **MEDICIÓN DE LONGITUD** y **CONSTANTE DE LONGITUD**. **Presión sostenida:** inicia la prueba de PoE.
- **BOTON DE RETROILUMINACION / ENCENDIDO @: Presión breve:** presionar por primera vez el botón, enciende la<br>unidad; presionarlo varias veces, encenderá y apagará la retroiluminación. Presione nuevamente el botón de encendi para encender o apagar la retroiluminación de la pantalla LCD. **Presión sostenida:** apaga la unidad. **NOTA:** la unidad se apagará automáticamente después de 5 minutos de inactividad, o después de 60 minutos cuando se usa en modo de tono.

**F**

#### **PANTALLA**

- **MODO:** la línea superior de la pantalla muestra el tipo de cable que será sometido a prueba: de voz (RJ11/RJ12) **1** , de video (coaxial terminado con conector F) **3** o de datos (RJ45) **5** , y si el modo de Parpadeo del concentrador **4** o de Tono **2** está activado.
- **CABLES APROBADOS/ESPECIALES:** Se visualizará "**Pass**" (Aprobado) **6** si el cable es un cable de datos T568A/B de 4 pares correctamente cableado, un cable de voz de 3 pares cableado uno a uno o un cable de video sin fallas. Además, se encenderá "**X-over**" (Cable cruzado) **7** si se reconoce un cable cruzado (enlace ascendente) correctamente cableado,<br>o se encenderá "**Rev**" (Invertido) **8** si el cable es un cable<br>de voz con clavijas invertidas correctamente cableado. El mapa de cable mostrará las conexiones reales de las clavijas. "**Shielded**" (Blindado) **9** se ilumina cuando un cable de datos blindado está correctamente conectado a ambos extremos. La palabra parpadeará junto con el número de clavija y el indicador "**Short**" (Cortocircuito) **11** si hay un cortocircuito en un hilo del cable.

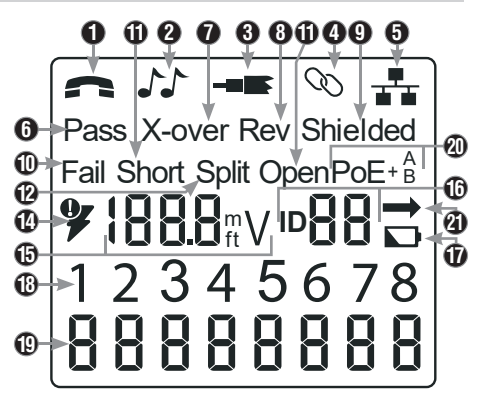

- **FALLAS EN EL CABLE:** "**Fail**" (Falla) **10** se encenderá únicamente si el cable no está cableado conforme a una de las normas de cableado. "Short" (Cortocircuito), dos alambres hacen contacto conductivo **(f)**, "Split" (Dividido), pares de alambres que no se mantienen como pares cuando están terminados **(p)**, "Open" (Circuito abierto), alambres qu  $\alpha$  detectada(s). Consulte la sección **EJEMPLOS DE CABLEADOS Y PANTALLAS** para los modos de fallas y normas de cableado.
- **VERIFICACIÓN DE VOLTAJE:** antes de cada prueba, se verifica el voltaje del cable de datos terminado con conector RJ45; en caso de detectarse, no se efectúan pruebas. Si se detecta voltaje en el teléfono, en los puertos de prueba de datos o<br>coaxiales, o si el voltaje supera los 70 voltios en el puerto de prueba de PoE, se encenderá el símbo rayo (14). El probador se debe desconectar inmediatamente de la fuente de voltaje.
- **MEDICIÓN: 15 Modo longitud:** Longitud del tramo del cable en pies o metros. **Modo de PoE:** Voltaje.
- **ID DE UBICACIÓN: 16** el número de ID del transmisor remoto se visualizará aquí.
- **ESTADO DE LA BATERÍA:** el icono de batería baja **17** se enciende cuando la carga de la batería está a punto de agotarse. El icono se encenderá cuando sea necesario reemplazar la batería. En esta condición, los resultados pueden ser poco confiables.
- **MAPA DE CABLE DEL EXTREMO DEL PROBADOR: 18** Muestra en orden las clavijas al extremo del probador del cable. Estas clavijas se corresponden con las clavijas del extremo del transmisor remoto que se visualizan debajo de ellas en la pantalla LCD.
- **MAPA DE CABLE DEL EXTREMO DEL TRANSMISOR REMOTO: 19** muestra la clavija correspondiente del extremo del transmisor remoto. Las líneas discontinuas de esta fila indican las clavijas cortocircuitadas. Ninguno de los números de clavijas que se visualizan en esta fila son pares abiertos.
- **Indicadores de PoE: 20** Indican la configuración de la PoE. Consulte el gráfico en la página 10 para obtener detalles.
- **INDICADOR DE ERROR DE PoE: 21** Indica que no se detecta PoE cuando se da inicio a la prueba.

#### **INSTRUCCIONES DE FUNCIONAMIENTO**

MEDICIÓN DE LONGITUD: el dispositivo VDV Scout™ Pro 3 usa las propiedades capacitivas de un cable para medir su longitud.<br>Un extremo del cable debe estar conectado al puerto correspondiente de la parte superior del probad

permanecer desconectado o conectado al transmisor remoto con portatransmisor.<br>**CONSTANTE DE LONGITUD:** la constante de longitud hace referencia a la característica eléctrica de un cable que se utiliza para representar la longitud. Cada cable posee una constante de longitud asociada, en unidades de picofaradios por pie (pF/ft). És importante configurar la constante de longitud en el probador VDV Scout<sup>1M</sup> Pro 3, a fin de obt

A veces, la constante de longitud puede suministrarla el fabricante del cable (consulte la sección **VISUALIZACIÓN/EDICIÓN DE LA CONSTANTE DE LONGITUD**). Es posible que usted mismo deba determinar la constante de longitud (consulte la sección **DETERMINACIÓN DE UNA CONSTANTE DE LONGITUD DESCONOCIDA**). Las constantes de longitud pueden variar entre 10 pF/ft y 40 pF/ft.

La precisión de la medición depende de cuánto se pueda aproximar la configuración del probador a la constante de longitud del cable que se medirá y de la uniformidad del cable en toda su extensión.

La constante de longitud puede variar de un cable a otro, incluso entre cables del mismo tipo producidos por el mismo fabricante. También puede variar a lo largo del cable, ya que la constante de longitud depende de las propiedades físicas del cable, que pueden ser<br>desiguales en toda su extensión. El cambio de la separación de los pares de alambres a longitud en la extensión del cable.

Cuando se configura la constante de longitud utilizando un tramo de cable, el cable debe tener como mínimo 50 ft de largo. Esto produce<br>una incertidumbre de ±5 % (1 en 50) de precisión de la constante de longitud. Un cable **MEDICIÓN DE LONGITUD – CABLES DE DATOS O DE VOZ:**

#### 1. Para encender el probador, presione el botón de encendido **G** .

- 2. Conecte un extremo del cable al puerto correspondiente: Puerto RJ45 (si somete a prueba un cable de datos), puerto RJ12 (si somete a prueba el cable de voz) ubicado en la parte superior de la estructura principal del probador. Deje el otro extremo del cable sin terminar. **KLEIN TOOLS**
- 3. Presione el botón de longitud **F** para ingresar al modo de Longitud. 4. Para empezar la prueba, presione el botón de datos **C** o de voz **A** ,
- dependiendo del cable sometido a prueba.
- 5. Presione el botón de datos **C** varias veces para seleccionar el par de cables que se debe medir. El primer par funcional se selecciona de forma predeterminada.

#### 6. Lea la medición de longitud como se muestra.

### **MEDICIÓN DE LONGITUD – CABLES COAXIALES:**

- 1. Para encender el probador, presione el botón de encendido **G** .
- 2. Conecte un extremo del cable al puerto para conector F ubicado en la parte superior de la estructura principal del probador. Deje el otro extremo del cable sin terminar.
- 3. Presione el botón de longitud **F** para ingresar al modo de Longitud.
- 4. Para empezar la prueba, presione el botón de video **B** .
- 5. Lea la medición de longitud como se muestra.

**NOTA:** un cable de voz o de datos sometido a prueba puede estar sin terminar (abierto) o terminado con un transmisor remoto de ID RJ45. Si está terminado con el transmisor remoto con portatransmisor, la lectura será de 1 a 2 ft mayor que la medición real. En este caso, réstele de 1 a 2 ft a la lectura para obtener la medición real. El cable coaxial sometido a prueba puede dejarse sin terminar.

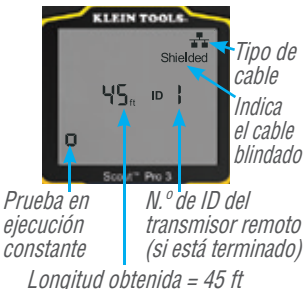

#### **INSTRUCCIONES DE FUNCIONAMIENTO**

#### **VISUALIZACIÓN/EDICIÓN DE LA CONSTANTE DE LONGITUD:**

Siga estas instrucciones para configurar la constante de longitud de acuerdo con un valor conocido (por ejemplo, el que proporciona el fabricante del cable). El dispositivo VDV ScoutTM Pro 3 guarda una constante de longitud separada para cada uno de los tres tipos de cables (voz, datos y video).

- 1. Para encender el probador, presione el botón de encendido **G** .
- 2. Presione el botón de Ajustes **E** .
- 3. Seleccione el tipo de cable, presionando el botón de Voz, **A** , el botón Coaxial **B** el botón de Datos **C** .

La constante de longitud se visualizará con la palabra "EDIT" (Editar). Para aumentar o disminuir el valor de la constante de longitud en unidades de 0,1 pF/ft al valor deseado, utilice los botones FLECHA HACIA ARRIBA **A** y FLECHA HACIA ABAJO **C** . El punto decimal no se visualizará, por lo cual por ejemplo "154" en la pantalla correspondería a una constante de longitud de 15,4 pF/ft. Las constantes de longitud se muestran en pF/ft o pF/m, según el modo de medición de unidades seleccionado.

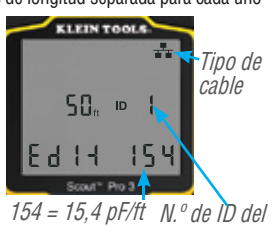

transmisor remoto (si está terminado)

**NOTA:** la constante de longitud solo puede editarse en el modo pF/ft. No es editable en el modo pF/m.

**NOTA:** la función predeterminada del modo de edición de la constante de longitud para el cable de datos es el par de alambres de clavijas 1 y 2. Si desea establecer la constante de longitud del cable sobre pares de alambres distintos a las clavijas 1 y 2 de cables<br>de datos/RJ45, siga los anteriores pasos del 1 al 3. Presione el botón de longitud (D. hasta que se visualice el par que desee editar. Presione nuevamente el botón de Edición **E** y editará el par de alambres que acaba de seleccionar.

**NOTA:** la función predeterminada del modo de edición de la constante de longitud para el cable de Voz es el par de alambres de clavijas 3 y 4 del cable de Voz. Si desea establecer la constante de longitud del cable en los pares <u>d</u>e alambres distintos a las clavijas 3 y 4 del cable de Voz, siga los anteriores pasos del 1 al 3. Presione el botón de longitud **F** . Presione el botón de Voz **A** varias veces hasta que se visualice el par que desee editar. Presione nuevamente el botón de Edición **E** y editará el par de alambres que acaba de seleccionar.

#### **DETERMINACIÓN DE UNA CONSTANTE DE LONGITUD DESCONOCIDA:**

Siga estas instrucciones para configurar la constante de longitud de acuerdo con un cable de muestra de longitud conocida. Para obtener resultados más precisos, el cable de muestra debe tener una longitud de 50 ft o más. Para este ejemplo, se usará un cable de 50 ft.

- 1. Obtenga una longitud conocida de cable de al menos 50 ft (50 ft en este ejemplo) del mismo tipo que desea medir.
- 2. Para encender el probador, presione el botón de encendido **G** .
- 3. Siga el procedimiento descrito en la(s) sección(es) **MEDICIÓN DE LONGITUD** para configurar el tipo de cable correcto.
- 4. Presione el botón de ajustes **E** para ingresar al modo de Edición.
- 5. Para aumentar o disminuir la constante de longitud en unidades de 0,1 pF, utilice los botones de flecha hacia arriba **A** y hacia abajo **C** . Siga ajustando la constante de longitud hasta que la medición de longitud muestre la longitud correcta conocida que se obtuvo anteriormente.

Ahora puede medir otras longitudes desconocidas de cable usando esta constante de longitud medida.

#### **CAMBIO DE LA UNIDAD DE MEDIDA:**

- 1. Para encender el probador, presione el botón de encendido **G** .
- 2. Presione el botón de ajustes **E** dos veces; se visualizará "ft" o "m".
- 3. Para alternar entre pies (ft) y metros (m), use las flechas hacia arriba **A** y hacia abajo **C** .

**NOTA:** l: las lecturas de unidades en pies y metros no muestran decimales y se visualizará "0 Ft" y "0 m" respectivamente.

#### **PRUEBA CONTINUIDAD:**

**Fallas:** Al probar la continuidad de un cable, se revisa que todos los conductores internos de un cable estén conectados correctamente entre los extremos. Por lo general, ocurren fallas cuando las terminaciones de cada extremo no están conectadas (circuito abierto), o cuando los conductores adyacentes se conectan accidentalmente (cortocircuito).

**Errores de cableado/Pares divididos:** Los cables de datos de 8 hilos pueden presentar otro conjunto de errores. Un error de cableado implica que la clavija de un extremo del cable no está conectada a la misma clavija en el otro extremo del cable (por ejemplo, la clavija 2 de un extremo está conectada a la clavija 6 en el otro extremo). En algunos casos se requiere que ciertos pares de conductores se trencen juntos de extremo a extremo. Estos errores se denominan "pares divididos", y pueden suscitarse en cables que no presentan errores de cableado.

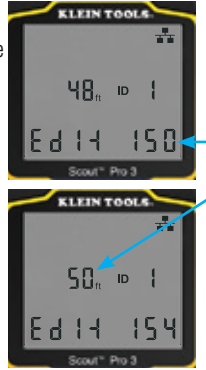

Ajuste la constante de longitud hacia arriba o hacia abajo hasta que la medición de longitud que se visualice sea la longitud conocida del cable de muestra (50 ft en este ejemplo)

#### **INSTRUCCIONES DE FUNCIONAMIENTO**

#### **PRUEBA DE CONTINUIDAD EN CABLE TERMINADO O INSTALADO CON CONECTOR RJ45/RJ11/RJ12 (FIG. 1, FIG. 2):**

- 1. Conecte un extremo del cable sometido a prueba al puerto RJ45 (si somete a prueba un cable de datos) o al puerto<br>RJ11/RJ12 (si somete a prueba un cable de voz); ambos puertos están ubicados en la parte superior de la es conocido entre la placa de pared y el puerto correspondiente en la parte superior de la estructura principal del probador.
- 2. Conecte el otro extremo del cable sometido a prueba al puerto correspondiente del transmisor remoto de prueba. Si somete a prueba un puerto de pared, conecte un cable de red (de conexión provisional) conocido del puerto de pared al puerto<br>apropiado del transmisor remoto. *NOTA: <u>no se pueden</u> utilizar transmisores remotos de ID de ubicacione*
- 3. Para empezar la prueba, presione el botón de datos **C** o de voz **A** en el teclado.
- 4. Interprete los resultados de la prueba utilizando la sección **EJEMPLOS DE CABLEADOS Y PANTALLAS.**

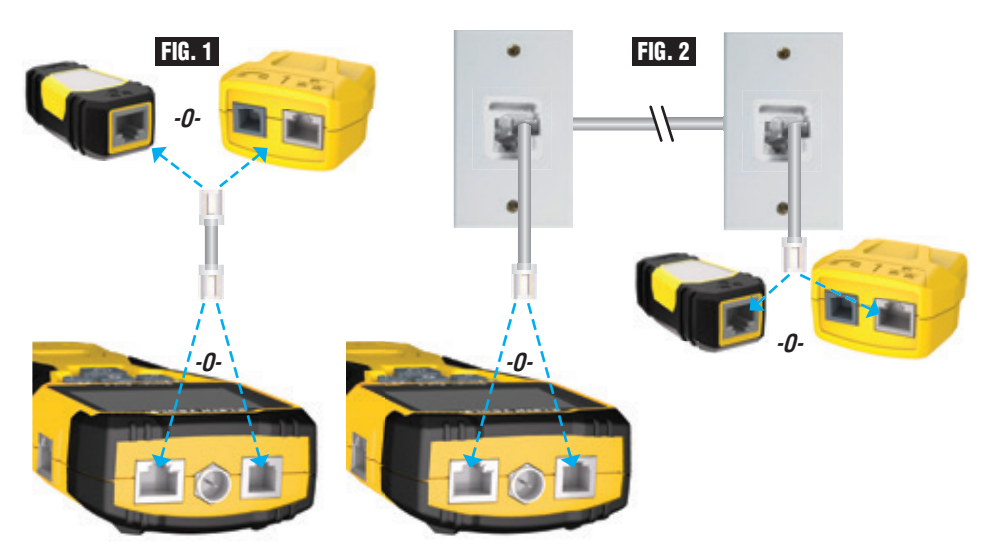

#### **PRUEBA DE CONTINUIDAD EN CABLE COAXIAL TERMINADO O INSTALADO (FIG. 3, FIG. 4):**

- 1. Enchufe el conector cilíndrico hembra a hembra al puerto para conector F en la parte superior del probador.
- 2. Conecte un extremo del cable que se va a someter a prueba al este adaptador.
- 3. Si somete a prueba un cable coaxial terminado, enchufe un segundo conector cilíndrico al otro extremo del cable<br>sometido a prueba. *NOTA: este paso no es obligatorio si se somete a prueba un cable coaxial instalado, o*
- 4. Conecte un transmisor remoto de ID de ubicación CoaxMap™ numerado o uno de los transmisores remotos de ID Test-n-Map™ al conector cilíndrico.
- 5. Para empezar la prueba, presione el botón de video **B** .
- 6. Interprete los resultados de la prueba utilizando la sección **EJEMPLOS DE CABLEADOS Y PANTALLAS.**

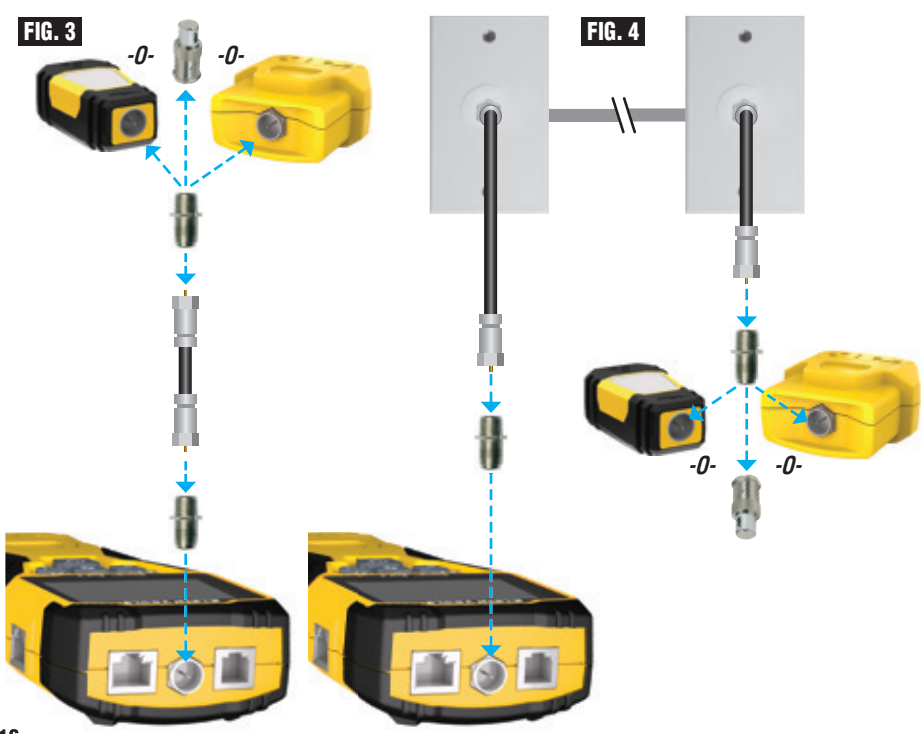

#### **INSTRUCCIONES DE FUNCIONAMIENTO**

#### **IDENTIFICACIÓN DE CABLE: CABLES DE VOZ Y DATOS:**

A menudo, es necesario identificar los cables que se ramifican de un armario de cableado. El dispositivo VDV Scout™ Pro 3 puede utilizarse de dos maneras:

La primera y más cómoda manera de identificar cables instalados es mediante el uso de transmisores remotos de ID de ubicaciones. Con ellos, usted puede rastrear hasta 19 puntos de desconexión con un solo disparo al armario de cableado o al<br>enrutador. La identificación con transmisores remotos de ID se realiza digitalmente y no depende d

La segunda manera de identificar cables es mediante el uso de un generador de tono analógico incorporado en el dispositivo<br>VDV Scout™ Pro 3. El probador aplicará un voltaje de baja frecuencia en el cable. Al utilizar una s cables sin terminar de tipos no estándar.

₿

- Los transmisores remotos de ID de ubicación LanMap™ únicamente identifican ubicaciones.
- Los transmisores remotos de ID de ubicación CoaxMap™ únicamente identifican ubicaciones.
- Los transmisores remotos de ID Test + Map™ identifican ubicaciones y realizan pruebas de longitud y mapeo de cables.

#### **IDENTIFICACIÓN DEL CABLE INSTALADO CON CONECTOR RJ45 (FIG. 5):**

- 1. Inserte un transmisor remoto de ID de ubicación LanMap™ numerado en el puerto RJ45 de cada sala que deba ser identificada. Anote los números y nombres de salas para consultar más adelante.
- 2. Lleve el dispositivo VDV Scout™ Pro 3 hasta el armario de cableado o el enrutador (la fuente de la conexión a Internet).
- 3. Conecte un cable desconocido al puerto RJ45 de la parte superior del probador.
- 4. Para empezar la prueba de ID, presione el botón de datos **C** . En la pantalla LCD se visualizará **"Data ID#" (N.° de ID de datos),** donde "#" es el número de ID del transmisor remoto de ID de ubicación LanMap™ conectado al otro extremo del cable. Compare este número con la lista de pares de números/salas que confeccionó en el paso 1 y marque el cable con una cinta rotulada.
- 5. Repita los pasos 3 y 4 con cada cable desconocido hasta que todos hayan sido etiquetados. Puede utilizar estas etiquetas para determinar qué salas deben conectarse al enrutador, o para solucionar problemas de conexiones intermitentes en el futuro.

#### **IDENTIFICACIÓN DEL CABLE DE VOZ INSTALADO (FIG. 5):**

- 1. Inserte un transmisor remoto de ID de ubicación LanMap™ numerado en el puerto RJ45 de cada sala que deba ser identificada. Anote los números y nombres de salas para consultar más adelante.
- 2. Lleve el dispositivo VDV Scout™ Pro 3 hasta el armario de cableado o el enrutador (la fuente de la conexión a Internet).

 $\epsilon$ 

 $\Theta$ 

- 3. Conecte un cable desconocido al puerto RJ45 de la parte superior del probador.
- 4. Para empezar la prueba de ID, presione el botón de voz **A** . En la pantalla LCD se visualizará **"Data ID#" (N.° de ID de datos),** donde "#" es el número de ID del transmisor remoto de ID de ubicación LanMap™ conectado al otro extremo del cable. Compare este número con la lista de pares de números/salas que confeccionó en el paso 1 y marque el cable con una cinta rotulada.
- 5. Repita los pasos 3 y 4 con cada cable desconocido hasta que todos hayan sido etiquetados. Puede utilizar estas etiquetas para determinar qué salas deben conectarse al enrutador, o para solucionar problemas de conexiones intermitentes en el futuro.

#### **IDENTIFICACIÓN DEL CABLE COAXIAL INSTALADO (FIG. 6):**

- 1. Inserte un transmisor remoto de ID de ubicación CoaxMap™ numerado en el puerto para conector F de cada sala que deba ser identificada. Anote los números y nombres de salas para consultar más adelante.
- 2. Lleve el dispositivo VDV Scout™ Pro 3 hasta el armario de cableado o el divisor de cables (la fuente de la conexión del cable).
- 3. Enchufe el conector cilíndrico hembra a hembra al puerto para conector F en la parte superior del probador; luego conecte un cable desconocido al conector cilíndrico.
- 4. Para empezar la prueba de ID, presione el botón de video **B** . En la pantalla LCD se visualizará **"ID#" (N.° de ID),** donde "#" es el número de ID del transmisor remoto de ID de ubicación CoaxMap™ conectado al otro extremo del cable. Compare este número con la lista de pares de números/salas que confeccionó en el paso 1 y marque el cable con una cinta rotulada.
- 5. Repita los pasos 3 y 4 con cada cable desconocido hasta que todos hayan sido etiquetados.

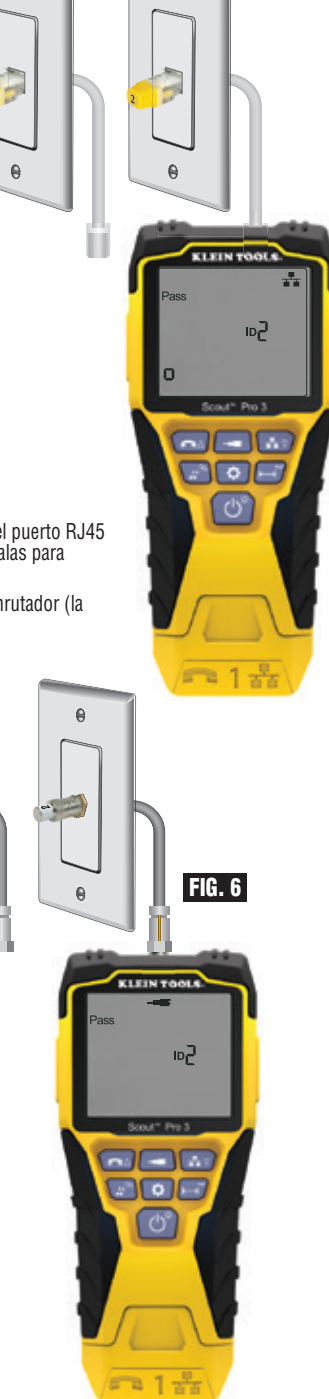

FIG. 5

 $\theta$ 

#### **INSTRUCCIONES DE FUNCIONAMIENTO**

#### **RASTREO DE TONOS EN EL CABLE INSTALADO CON CONECTOR RJ45/RJ11/RJ12 (FIG. 7):**

- 1. Conecte un cable de red conocido y funcional al puerto RJ45 (si está rastreando un cable de datos) o al puerto RJ12 (si está rastreando un cable de voz); ambos puertos están ubicados en la parte superior de la estructura principal del probador.
- 2. Conecte el otro extremo del cable de red al puerto de pared en la ubicación satelital del cable sometido a prueba.
- 3. Para iniciar la generación de tono, presione brevemente el botón de tono **D .** Presione el botón de tono **D** varias veces para recorrer los tonos sólidos disponibles (800 Hz, 1000 Hz, 1200 Hz, 1400 Hz, 1500 Hz) y las frecuencias alternantes (800 Hz/1000 Hz, 1000 Hz/1500 Hz). Para identificar los cables de voz, presione el botón de voz/flecha hacia arriba **A** varias veces para cambiar las clavijas o pares de clavijas donde se transmite el tono. Para identificar los cables de datos, presione el botón de datos/flecha hacia abajo **C** varias veces para cambiar las clavijas o pares de clavijas donde se transmite el tono.
- 4. Para determinar el cable o cables donde se transmite el tono (para obtener detalles, consulte el manual de instrucciones de la sonda para tonos), utilice una sonda de rastreo analógica (se recomienda usar el dispositivo VDV500-123 de Klein Tools, el cual se vende por separado). El tono será más fuerte en el cable al cual está conectado el dispositivo VDV Scout™ Pro 3. Marque el cable con una etiqueta.
- 5. Repita los pasos 2 a 6 para la ubicación de cada cable desconocido.

#### **RASTREO DE TONOS EN EL CABLE COAXIAL INSTALADO (FIG. 8):**

- 1. Enchufe el conector cilíndrico hembra a hembra al puerto para conector F en la parte superior del probador.
- 2. Conecte un cable de red conocido y funcional al conector cilíndrico en la parte superior de la estructura principal del probador.
- 3. Conecte el otro extremo del cable de red al puerto de pared en la ubicación satelital del cable sometido a prueba.
- 4. Para iniciar la generación de tonos, presione brevemente (durante menos de 2 segundos) el botón de tono **D .** Presione el botón de tono **D** varias veces para recorrer los tonos disponibles. El valor (en ohmios) del tono a ser transmitido se visualizará en la fila inferior.
- 5. Utilice una sonda analógica para determinar el cable en el que se transmite el tono (para obtener detalles, consulte el manual de instrucciones de la sonda para tonos). El tono será más fuerte en el cable al cual está conectado el dispositivo VDV Scout™ Pro 3. Marque el cable con una etiqueta.
- 6. Repita los pasos 2 a 6 con cada sala que tenga el cable instalado.

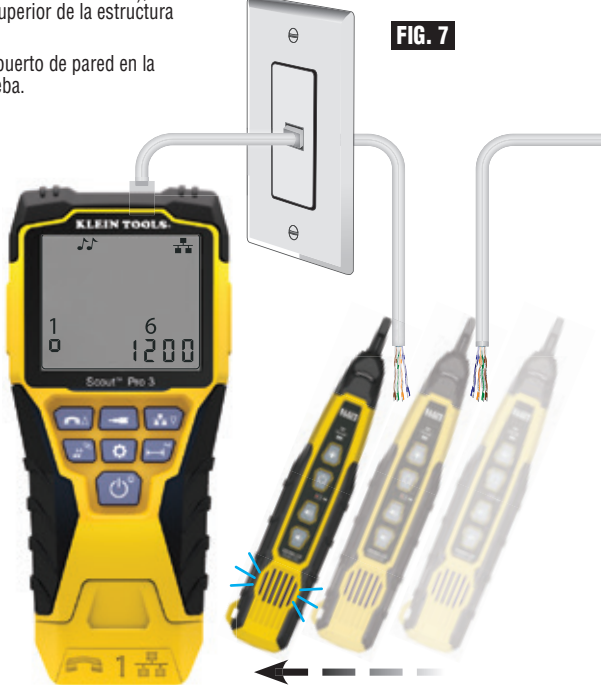

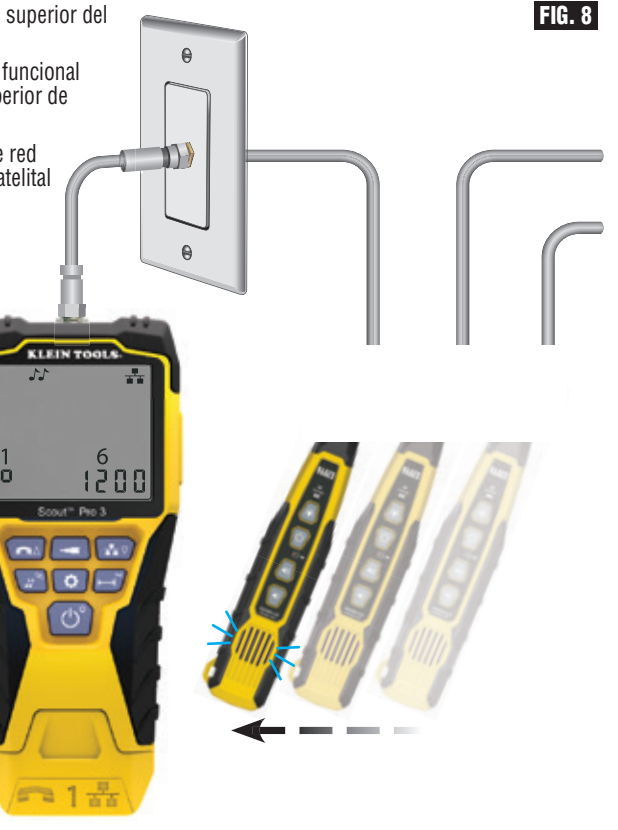

#### **INSTRUCCIONES DE FUNCIONAMIENTO**

#### **PRUEBA DE CONTINUIDAD E IDENTIFICACIÓN DE CABLES DE FORMA SIMULTÁNEA:**

El dispositivo VDV ScoutTM Pro 3 tiene la capacidad de probar la continuidad e identificar hasta 12 ubicaciones de cables simultáneamente por medio de los transmisores remotos de ID Test+ Map™ (se venden por separado). Los probadores VDV Scout™ de la serie Pro 3 vienen con el transmisor remoto de ID Test + Map™ N.º 1 con portatransmisor. Los<br>transmisores remotos de ID Test+ Map™ n.º 2 a n.º 6 se incluyen en algunos kits (VDV501-853, VDV770-850); los transmisores remotos de ID Test+ Map™ n.º 7 a n.º 12 se venden por separado en el kit de transmisores remotos de ID Test-n-Map™ VDV Scout™ Pro 3 (VDV770-851).

#### **PRUEBA DE CONTINUIDAD E IDENTIFICACIÓN DE CABLES DE FORMA SIMULTÁNEA: CABLE INSTALADO CON CONECTOR RJ45/RJ11/RJ12**

- 1. Conecte un transmisor remoto de ID Test-n-Map™ numerado al puerto RJ45/RJ12 de cada sala que deba ser identificada utilizando un cable de red (de conexión provisional) conocido‡. Anote el número del transmisor remoto y el número o la descripción de la sala donde está ubicado para comparar/identificar los cables más adelante.
- 2. Lleve el dispositivo VDV Scout™ Pro 3 hasta el punto de distribución (que por lo general es un armario de cableado, interruptor o enrutador situado al otro extremo del cable sometido a prueba).
- 3. Conecte un cable desconocido al puerto RJ45 de la parte superior del probador.
- 4. Presione el botón de datos **C** o el botón de voz **A** en el teclado para iniciar la prueba del cable datos o voz, respectivamente. En la pantalla LCD se visualizará **"ID#" (N.° de ID)**, donde "#" es el número de ID del transmisor remoto de ID Test+ Map™ conectado al otro extremo del cable.
- 5. Compare este número con la lista de pares de números/salas que confeccionó en el paso 1 y marque el cable con una cinta etiquetada, imprima una etiqueta o márquelo con un marcador permanente. La pantalla LCD también mostrará los resultados de la prueba de continuidad. Estos resultados deben interpretarse utilizando la sección **EJEMPLOS DE CABLEADOS Y PANTALLAS.**
- 6. Repita los pasos 4 y 5 con cada cable desconocido hasta que todos hayan sido etiquetados. Puede utilizar estas etiquetas para determinar qué salas deben conectarse al divisor de cable, o para solucionar problemas de conexiones intermitentes en el futuro.

**‡NOTA:** únicamente se debe utilizar un cable puente universal de Klein Tools para conector RJ12 (VDV726-125) o un cable<br>similar aprobado en el conector RJ45 de los transmisores remotos de ID Test+ Map™. Usar un cable de conector RJ11/12 en el puerto RJ45 del probador puede dañar las clavijas de contacto.

#### **PRUEBA DE CONTINUIDAD E IDENTIFICACIÓN DE CABLES DE FORMA SIMULTÁNEA: CABLE COAXIAL INSTALADO**

- 1. Conecte un transmisor remoto de ID Test-n-Map™ numerado al puerto para conector F de cada sala. Anote el número del transmisor remoto y el número o la descripción de la sala donde está ubicado para comparar/identificar los cables más adelante.
- 2. Lleve el dispositivo VDV Scout™ Pro 3 hasta el punto de distribución (que por lo general es un armario de cableado, interruptor o enrutador situado al otro extremo del cable sometido a prueba).
- 3. Conecte un cable desconocido en el puerto de video de la parte superior del probador utilizando un conector cilíndrico.
- 4. Para iniciar la prueba del cable coaxial, presione el botón de video **B** en el teclado. En la pantalla LCD se visualizará **"ID#" (N.° de ID)**, donde "#" es el número de ID del transmisor remoto de ID Test+ Map™ conectado al otro extremo del cable.
- 5. Compare este número con la lista de pares de números/salas que confeccionó en el paso 1 y marque el cable con una cinta etiquetada, imprima una etiqueta o márquelo con un marcador de tinta permanente. La pantalla LCD también mostrará los resultados de la prueba de continuidad. Estos resultados deben interpretarse utilizando la sección Ejemplos de cableados y pantallas.
- 6. Repita los pasos 4 y 5 con cada cable desconocido hasta que todos hayan sido etiquetados. Puede utilizar estas etiquetas para determinar qué salas deben conectarse al divisor de cable, o para solucionar problemas de conexiones intermitentes en el futuro.

#### **PRUEBA DE ALIMENTACIÓN ELÉCTRICA A TRAVÉS DE ETHERNET (PoE) - (FIG. 9)**

- 1. Para encender el probador, presione el botón de encendido **G** .
- 2. Conecte el cable de datos con alimentación PoE (terminado con conector RJ45) al puerto PoE en el **lado derecho** del probador.
- 3. Para iniciar la prueba de PoE, mantenga presionado el botón de longitud **F** .
- 4. Si hay alimentación eléctrica, el probador mostrará el icono de voltaje (rayo) **14**
- y el voltaje del equipo de alimentación eléctrica (PSE).
- 5. El modo de alimentación eléctrica a través de Ethernet aparecerá en pantalla como "PoE" o "PoE+" (para obtener detalles, vea la gráfica "Parámetros de PoE según las normas del IEEE" de la página siguiente).
- 6. Se visualizará la configuración de cableado de la PoE: **"A"**, **"B"** o **"AB"**.

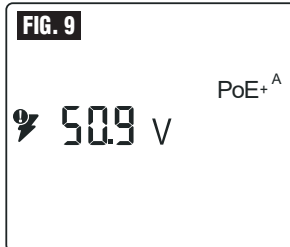

#### **FUNCIÓN DE PARPADEO DEL CONCENTRADOR**

- 1. Inserte el cable de datos terminado con conector RJ45 en el puerto RJ45 de la parte superior del probador, conecte el otro extremo al equipo (concentrador, interruptor, enrutador, etc.).
- 2. Para encender el probador, presione el botón de encendido **G** .
- 3. Mantenga presionado (por más de 1 segundo) el botón de tono **D** .
- 4. La señal se transmitirá desde el probador al equipo para iluminar la luz del puerto correspondiente.
- 5. En La pantalla aparecerá "**HUB**" y parpadeará a la misma velocidad que la señal que está siendo transmitida por el parpadeo del concentrador.

Si el cable con alimentación POE se conecta de manera incorrecta al conector RJ45 de prueba estándar en la parte superior del probador, la pantalla mostrará el símbolo de advertencia de alimentación eléctrica y el icono de PoE con una flecha señalando al conector correcto en el lado derecho del probador.

#### **TABLAS DE REFERENCIA DE LA ALIMENTACIÓN ELÉCTRICA A TRAVÉS DE ETHERNET (POE) Asignación de clavija/datos según la norma sobre PoE de la IEEE**

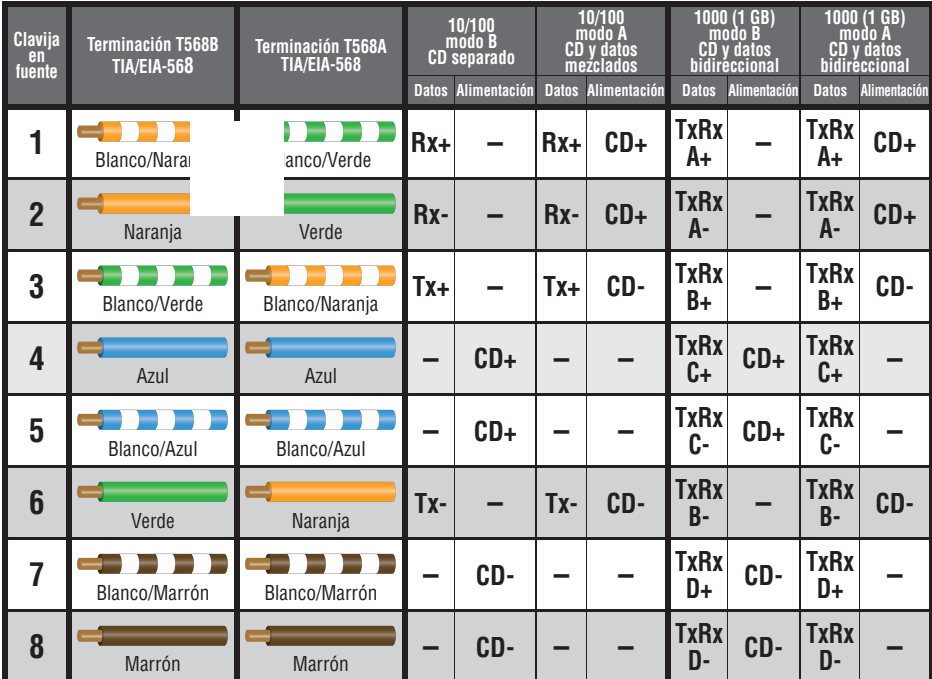

#### **Parámetros de alimentación de la Norma sobre PoE de la IEEE**

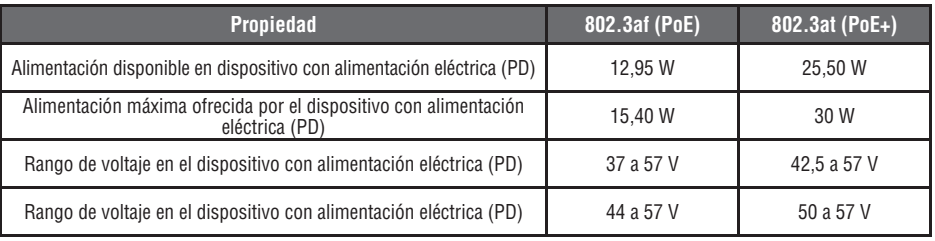

#### **EJEMPLOS DE MAPA DE CABLES Y PANTALLAS**

**NOTA:** el transmisor remoto Test+ Map™ debe usarse para la prueba de mapa de cables.

÷

#### **UTP T568A CORRECTAMENTE CONECTADO:**

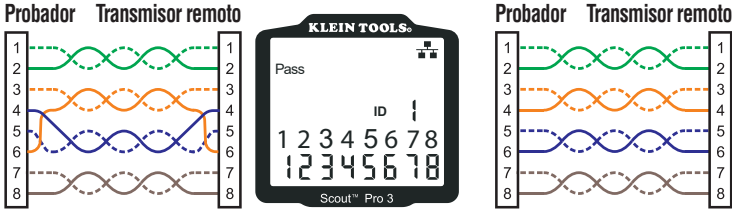

# **CABLE T568A EN CORTOCIRCUITO O CIRCUITO ABIERTO:**

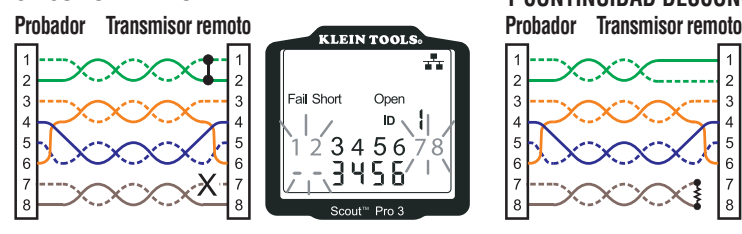

**NOTA:** una falla abierta o un cortocircuito tiene prioridad sobre los errores de cableado una vez se encienda(n) el (los) icono(s) apropiado(s). El icono "Split" (Dividido) se enciende si el cableado no mantiene los pares designados, lo cual provoca una falla de señal de CA.

#### **CABLE T568A CON PARES DIVIDIDOS:**

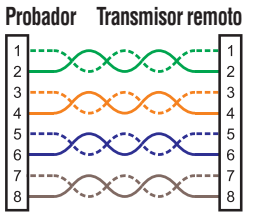

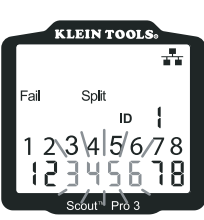

#### **CABLE T568A CON ERROR DE CABLEADO Y CONTINUIDAD DESCONOCIDA:**

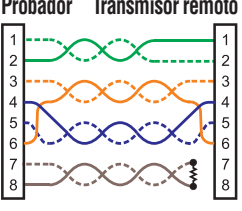

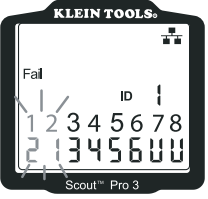

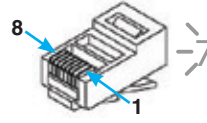

 $-7.8 -$ **PARPADEO** 

#### **EJEMPLOS DE MAPA DE CABLES Y PANTALLAS CABLE COAXIAL EN CABLE COAXIAL EN CABLE COAXIAL CORRECTAMENTE CONECTADO: CIRCUITO ABIERTO: CORTOCIRCUITO:** KLEIN TOOLS. KLEIN TOOLS: **KLEIN TOOLS NOTA:** una falla abierta también Pass ocurrirá cuando Open Short ningún transmisor **ID** remoto está conectado al extremo satelital de un cable scout™ Pro 3 coaxial/de video. Pro 3 Scout™ Pro 3

#### **REEMPLAZO DE LAS BATERÍAS**

- 1. Afloje el tornillo con un desarmador Phillips n.º 2 y retire la cubierta del compartimiento de la batería.
- 2. Retire y recicle la batería agotada.
- 3. Instale una nueva batería alcalina de 9 voltios, con los cables pasando por debajo de ella hacia el interior de la carcasa.
- 4. Vuelva a colocar la tapa del compartimiento de la batería y ajuste el tornillo. No lo apriete demasiado.

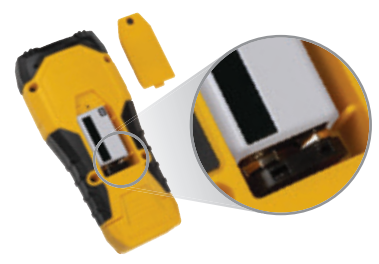

#### **GARANTÍA www.kleintools.com/warranty**

#### **LIMPIEZA**

Apague el instrumento y desconecte todos los cables. Limpie el instrumento con un paño húmedo. **No utilice solventes ni limpiadores abrasivos.**

#### **ALMACENAMIENTO**

Retire las baterías si no va a utilizar el instrumento durante un tiempo prolongado. No lo exponga a la humedad ni a altas temperaturas. Luego de un período de almacenamiento en condiciones extremas que sobrepasen los límites mencionados en la sección Especificaciones, deje que el instrumento vuelva a las condiciones de funcionamiento normales antes de utilizarlo.

#### **ELIMINACIÓN/RECICLAJE**

No arroje el equipo ni sus accesorios a la basura. Los elementos se deben desechar correctamente de acuerdo con las regulaciones locales. Visite **www.epa.gov/recycle** para obtener más información.

#### **TRANSMISORES REMOTOS DE REPUESTO/ACTUALIZACIÓN**

#### Se utilizan para mapeo de identificación de ubicaciones de cables **TRANSMISORES REMOTOS DE ID TEST+ MAP™ (SERIE VDV501-2##)**

y para pruebas de continuidad. Los transmisores remotos se visualizan en el probador números de ID del transmisor remoto del 1 al 12.

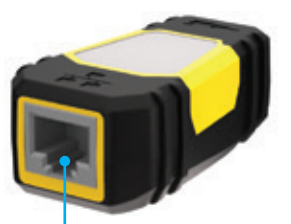

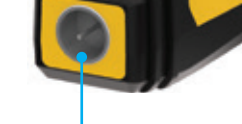

**Puerto RJ45 Puerto para conector F**

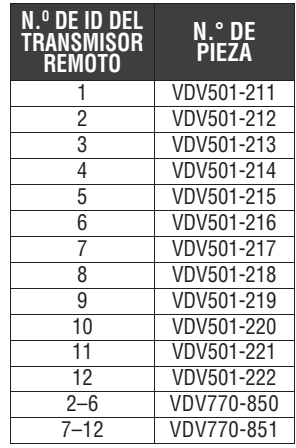

#### **SERVICIO AL CLIENTE**

**KLEIN TOOLS, INC.** 450 Bond Street Lincolnshire, IL 60069 1-800-553-4676 **www.kleintools.com**

# FRANÇAIS

#### **CARACTÉRISTIQUES GÉNÉRALES**

Le VDV Scout™ Pro 3 de Klein Tools est un testeur de câbles portable pour voix, données et vidéo. Il permet de<br>tester et de dépanner les câbles RJ11, RJ12 et RJ45 et les câbles à connecteur F, et possède un générateur de<br> détecte le blindage, effectue des test de clignotement et repère jusqu'à 19 emplacements (jusqu'à 5 emplacements avec les capteurs à distance inclus; des capteurs à distance supplémentaires sont vendus séparément).

- **Dimensions :** 16,5 x 7,6 x 4,1 cm (6,5 x 3 x 1,6 po)
- **Poids :** 312 g (11 oz) avec la pile et le capteur à distance
- **Température de fonctionnement :** 0 à 50 °C (32 à 122 °F)
- **Température d'entreposage :** -20 à 60 °C (-4 à 140 °F)
- **Humidité :** 10 % à 90 %, sans condensation
- **Tension maximale** (entre deux broches de connecteur sans dommages) **:**
- **Fiche RJ :** 66 V c.c. ou 55 V c.a. **Connecteur F :** 66 V c.c. ou 55 V c.a.
- **Autonomie de la pile** (alcaline de 9 V) **: – En veille :** 4 ans
	- **En mode actif :** 50 heures (sans rétroéclairage)
- **Types de câbles :** blindés ou non blindés catégories 7a, 7, 6, 6a, 5e, 3 et coaxial
- **Méthode de mesure de la longueur :** Capacité
- **Plage de mesure de la longueur :** 0,5 à 610 m (1,5 à 1,999 pi) avec 15 pF/pi
- **Exactitude de la longueur :** (5 % pi) ou (5 % m)
- **Plage de la constante de longueur :**  33 à 132 pF/m (10 à 40 pF/pi)

#### AVERTISSEMENTS

#### **Pour garantir une utilisation et un entretien sécuritaires du testeur, respectez ces consignes. Le non-respect de ces avertissements peut entraîner des blessures graves, voire la mort.**

- Le port PoE situé sur le côté droit du Scout™ Pro 3 est le seul conçu pour les câbles PoE sous tension. Le<br>branchement de câbles c.a. sous tension à n'importe quel port pourrait endommager le testeur et entraîner des risques pour l'utilisateur.
- Des connecteurs RJ en mauvais état peuvent endommager les fiches sur le VDV Scout™ Pro 3. Inspectez<br>visuellement le connecteur RJ avant de l'insérer dans le testeur. Les contacts doivent toujours être encastrés dans le boîtier de plastique de la fiche. Le branchement d'un connecteur à 6 positions dans une prise à 8 positions peut endommager les contacts d'extrémité de la prise, à moins que le connecteur soit spécifiquement conçu à cette fin.
- Toujours porter une protection oculaire approuvée.

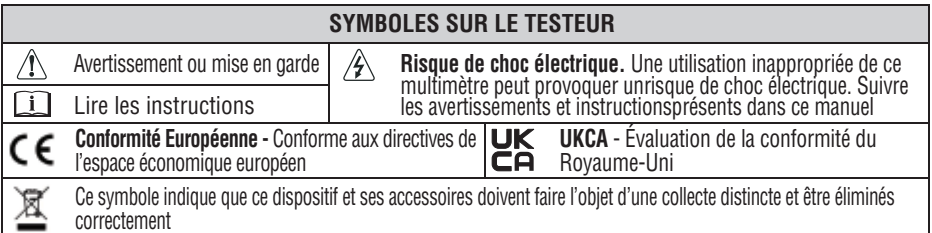

#### **VUE D'ENSEMBLE DES PORTS ET DES CAPTEURS À DISTANCE**

**Port RJ45 :** câble de données, câble Ethernet, Cat 5e, 6, 6a, 7, 7a.

Port de connecteur F : câble vidéo, câble coaxial, câble RG6, câble RG6Q, câble RG59.

Port RJ11/RJ12 : câble téléphonique, câble POTS (service téléphonique de base), câble 4 fils, câble<br>6 fils, câble 2 paires torsadées, câble 3 paires torsadées, cat. 3.

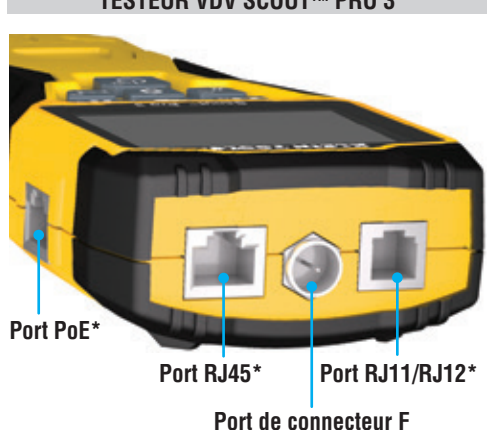

**\*** Les prises RJ partagent des connexions internes; pour obtenir des résultats de test précis, raccordez un seul câble RJ à la fois. Toutefois, un câble RJ et un câble coaxial peuvent être branchés simultanément.<br>En mode ID, tous les connecteurs du VDV Scout™ Pro 3 peuvent être connectés simultanément.

#### **TESTEUR VDV SCOUTTM PRO 3 CAPTEURS À DISTANCE D'IDENTIFICATION D'EMPLACEMENT**

Utiliser pour le repérage et l'identification. L'ensemble de capteurs n° 1 à 5 est compris avec le modèle VDV500-851, et l'ensemble de capteurs n° 1 à 18 est compris avec le modèle VDV501-852 ou vendu séparément.

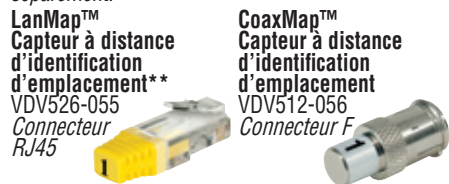

Ne peut être utilisé pour des tests de schéma ou de<br>longueur de câbles.

#### **CONNECTEURS**

Connecteur cylindrique VDV814-609 Connecteur F femelle-femelle Utiliser avec le port de connecteur F. Compris avec tous les modèles de testeur VDV  $Scouf^M$  Pro 3.

#### **FRANÇAIS**

#### **CAPTEUR À DISTANCE ESCAMOTABLE D'IDENTIFICATION TEST + MAP™ (VDV501-210)**

Utiliser pour le repérage et l'identification ou pour vérifier la continuité des câbles. Les capteurs à distance escamotables s'affichent sur le testeur comme Capteur à distance n° 1. Compris avec tous les modèles de testeur VDV Scout<sup>™</sup> Pro 3.

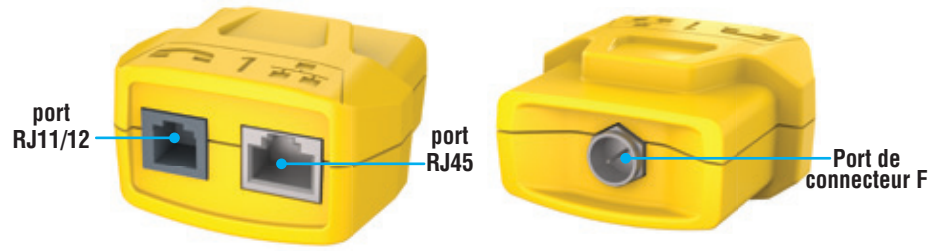

#### **CAPTEURS À DISTANCE D'IDENTIFICATION TEST + MAP™ (SÉRIE VDV501-2##)**

**Port RJ45**

Utiliser pour le repérage et l'identification et pour vérifier la continuité des câbles. Ces capteurs à distance s'affichent sur le testeur comme Capteur à distance n<sup>os</sup> 1 à 12. L'ensemble de capteurs n° 2 à 6 est compris avec le modèle VDV500-853 ou vendu séparément, et l'ensemble de capteurs n° 7 à 12 est vendu séparément. Les capteurs à distance<br>n° 1 à 12 sont aussi vendus individuellement n° 1 à 12 sont aussi vendus individuellement.

#### **FONCTIONS DU CLAVIER**

#### **RÉFÉRENCE RAPIDE**

- **BOUTON VOIX/HAUT A :** Effectue un test de mappage des câbles sur les câbles avec connecteur RJ11/RJ12; fait basculer la sélection vers le haut dans les autres modes.
- **BOUTON VIDÉO <b>B** : Effectue un test de continuité sur les câbles coaxiaux avec connecteur F.
- **BOUTON DONNÉES/BAS C :** Effectue un test de mappage des câbles sur les câbles avec connecteur RJ45; fait basculer la sélection vers le bas dans les autres modes.
- **BOUTON GÉNÉRATEUR DE TONALITÉ/CLIGNOTEMENT D :** Permet de passer d'une cadence de tonalité à l'autre; lance le test de clignotement.
- **BOUTON RÉGLAGES E :** Sélectionne l'unité de mesure (pieds ou mètres); entre en mode d'édition de la constante de longueur.
- **BOUTON LONGUEUR/PoE F :** Mesure la longueur du câble, initie le test PoE.
- **BOUTON MISE SOUS TENSION/RÉTROÉCLAIRAGE G :** Allume ou éteint l'appareil; allume ou éteint le rétroéclairage.

#### **EN DÉTAIL**

- **BOUTON VOIX/HAUT A Pression brève :** Lance le test de mappage de câble sur les câbles avec connecteur RJ11/RJ12. En mode Générateur de tonalité ou Test de longueur, la première pression brève sélectionne le mode Voix, des pressions brèves répétées sélectionnent les fils ou paires de fils. **Pression longue –** Active ou désactive le mode Boucle. En mode Générateur de tonalité ou Test de longueur, retourne à l'écran d'accueil. En mode Réglages, change l'unité de mesure (pieds ou mètres) ou augmente la valeur de constante de longueur.
- **BOUTON VIDÉO B Pression brève :** Lance le test de continuité sur les câbles coaxiaux avec connecteur F. En mode générateur de tonalité ou test de longueur, une pression brève sélectionne le mode Vidéo. Le test de continuité vidéo est pareil au test d'identification. **Pression longue :** Active ou désactive le mode Boucle. En mode Générateur de tonalité ou Test de longueur, retourne à l'écran d'accueil.
- **BOUTON DONNÉES/BAS C :**

**Pression brève :** Lance le test de mappage de câble sur les câbles avec connecteur RJ45. En mode Générateur de tonalité ou Test de longueur, la première pression brève sélectionne le mode Voix, des pressions brèves répétées sélectionnent les fils ou paires de fils. **Pression longue :** Active ou désactive le mode Boucle. En mode Générateur de tonalité ou Test de longueur, retourne à l'écran d'accueil. En mode Réglages, change l'unité de mesure (pieds ou mètres) ou augmente la valeur de constante de longueur.

- **BOUTON GÉNÉRATEUR DE TONALITÉ/CLIGNOTANT DU CONCENTRATEUR D Pression brève :** Des pressions brèves répétées font basculer entre les différentes tonalités disponibles. **Pression longue :** Lance le clignotant du concentrateur. **REMARQUE : N'UTILISEZ PAS** la fonction de clignotant du concentrateur lorsque l'appareil est connecté à un port d'alimentation par Ethernet (PoE) actif.
- **BOUTON RÉGLAGES E : Pression brève :** Lance le mode d'édition de la constante de longueur (appuyez sur les boutons HAUT **A** ou BAS **C** pour ajuster la valeur). Par défaut, la constante de longueur est réglée sur la paire de broches 1 et 2 du câble RJ45/de données, et la paire de broches 3 et 4 du câble de voix/téléphone. Consultez la section CONSTANTE DE LONGUEUR pour plus de détails. Seconde pression brève : Permet de choisir entre les pieds et les mètres (appuyez sur les boutons HAUT **A** et BAS **C** pour passer d'une unité à l'autre). Consultez la section MESURE DE LA LONGUEUR pour plus de détails. Pression longue : Quitte le mode Réglages et retourne à l'écran d'accueil.
- **BOUTON LONGUEUR/POE (=) Pression brève** : Lance le test de longueur de câble. Par défaut, le test s'effectuera pour un<br>câble connecté au port RJ45. Il commencera, par défaut, par le premier fils sans défaillance. Cons **DE LA LONGUEUR** et **CONSTANTE DE LONGUEUR** pour plus de détails. **Pression longue –** initie le test PoE.
- **BOUTON MISE SOUS TENSION/RÉTROÉCLAIRAGE G Pression brève :** Une première pression brève allume l'appareil, des pressions brèves répétées allument et éteignent le rétroéclairage. Pressez à nouveau le bouton Mise sous tension pour allumer et éteindre le rétroéclairage de l'écran ACL. **Pression longue :** Éteint l'appareil. **REMARQUE :** L'appareil s'éteindra automatiquement 20 minutes après la dernière pression sur un bouton. **REMARQUE :** L'appareil s'éteint automatiquement après 5 minutes d'inactivité ou après 60 minutes en mode Générateur de tonalité.

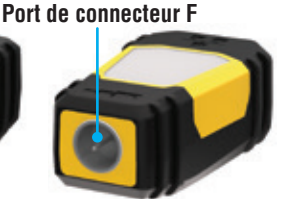

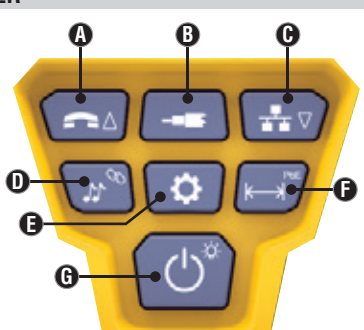

#### **ERANÇAIS**

#### **AFFICHAGE**

- **MODE :** La ligne supérieure de l'écran indique le type de câble testé; voix (RJ11/RJ12) **<sup>1</sup>** , vidéo (coaxial avec connecteur F) **<sup>3</sup>** ou données (RJ45) **<sup>5</sup>** , et indique si le mode clignotant du concentrateur **4** ou le mode générateur de tonalité **2** est activé.
- **RÉUSSI/CÂBLES SPÉCIAUX : Le mot** « **Pass** » (réussi) **6** apparaît si le câble reconnu est un câble pour données T568A/B à 4 paires, un câble pour voix à 3 paires un à un ou un câble pour vidéo sans défaut correctement raccordé. De plus, le terme « **X-over** » (croisement) **7** apparaît si le câble reconnu est un câble de croisement (liaison montante) bien raccordé, et le terme « **Rev** » (inversé) **8** apparaît s'il s'agit d'un câble pour voix à broches inversées bien raccordé. Le schéma de câblage indiquera les connexions de broches réelles. « **Shielded** » (blindé) **9** s'illumine lorsqu'un câble pour données blindé est adéquatement connecté aux deux extrémités. Ce terme clignote s'il y a un court-circuit à un fil du câble, avec le numéro de broche et l'indicateur de court-circuit (« **Short** » **11** ).

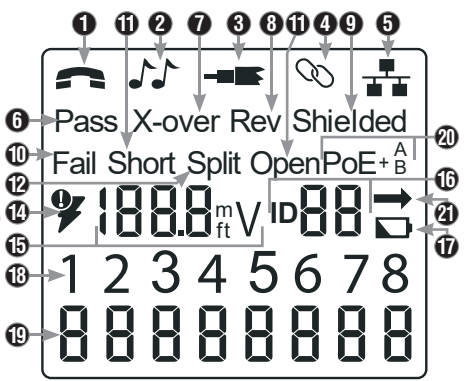

- **DÉFECTUOSITÉS DE CÂBLE :** L'icône « **Fail** » (défaillance) **10** est visible uniquement si le câble n'est pas raccordé selon l'une des normes de câblage. Les mots « **Short** » (court-circuit) [deux fils qui entre en contact conducteur] **①**,<br>« **Split** » (paires séparées) [paires de fils qui ont été séparées au raccordement] 【2, « Open » (cir de câblage et les modes de défaillance.
- VERIFICATION DE LA TENSION : Une vérification de tension est exécutée avant chaque test avec un câble de données à<br>fiche RJ45; si une tension est détectée, aucun test n'est effectué. Si une tension est détectée sur les p téléphonique, du câble coaxial ou du câble de données, ou si une tension supérieure à 70 V est détectée sur le port de test PoE, le<br>symbole d'ave<u>rt</u>issement en forme d'éclair **CD** s'allumera. Le testeur doit être déconnec
- **MESURES : 15 Mode longueur :** longueur du câble en pieds ou en mètres. **Mode PoE :** tension**.**
- **IDENTIFICATION D'EMPLACEMENT : 16** Le numéro du capteur à distance sera affiché ici. **• ÉTAT DE LA PILE :** L'icône de pile faible **<sup>17</sup>** apparaît lorsque la pile est presque à plat. Lorsqu'il apparaît, la pile doit être remplacée. À ce point, les résultats pourraient ne pas être fiables.
- SCHEMA DE CABLAGE COTE TESTEUR : «De Affiche l'ordre des broches du côté du testeur des câbles. Ces broches sont mises<br>• en correspondance avec les broches du côté capteur à distance indiquées directement en dessous de c
- **SCHÉMA DE CÂBLAGE CÔTÉ CAPTEUR À DISTANCE : 19** Affiche la broche correspondante du côté capteur à distance.
- Des lignes en pointillés indiquent des broches court-circuitées. L'absence de numéros de broche sur cette ligne indique une paire ouverte.
- **Indicateurs PoE : <sup>20</sup>** Indiquent la configuration de l'alimentation par Ethernet (PoE). Consultez le tableau de la page 10 pour plus de détails.
- **INDICATEUR D'ERREUR PoE : 21** Indique qu'aucune alimentation par Ethernet (PoE) n'était détectée lors du lancement du test.

#### **INSTRUCTIONS D'UTILISATION**

MESURE DE LA LONGUEUR : Le VDV Scout<sup>tM</sup> Pro 3 utilise les propriétés capacitives d'un câble pour mesurer sa longueur.<br>Une extrémité du câble doit être connectée au port correspondant au sommet du testeur. L'autre extrémit

déconnectée ou connectée au capteur à distance escamotable.<br>CONSTANTE DE LONGUEUR : La constante de longueur fait référence à une caractéristique électrique d'un câble utilisée pour déterminer sa longueur. Chaque câble possède une constante de longueur associée qui s'exprime en picofarads par pied (pF/pi). Le réglage de la constante de longueur sur le testeur est importante afin d'obtenir une mesure de longueur précise à l'aide du VDV Scout'™<br>Pro 3. Les constantes de longueur par défaut sont : **Voix :** 17,0 pF/pi **Données :** 

Parfois, la constante de longueur est fournie par le fabricant du câble (voir la section **AFFICHAGE/ÉDITION DE LA CONSTANTE DE** LONGUEUR). Il est possible que vous deviez déterminer vous-même la constante de longueur (voir la section DETERMINATION D'UNE<br>CONSTANTE DE LONGUEUR INCONNUE). La constante de longueur peut se situer entre 10 et 40 pF/pi.

La précision de la mesure dépend du degré d'exactitude de la valeur de constante de longueur du câble à mesurer qui est fournie au testeur et de l'uniformité de ce câble sur toute sa longueur.

La constante de longueur peut varier d'un câble à l'autre, même deux câbles en apparence identiques produits par le même fabricant. Elle peut aussi varier sur la longueur d'un même câble, parce que la constante de longueur dépend des propriétés physiques du câble, qui peuvent ne pas être uniformes sur toute sa longueur. Un changement dans l'espacement entre une paire de fils le long du câble peut faire varier cette constante entre différents points du câble.

Lorsque vous déterminez la constante de longueur à l'aide d'une longueur de câble, ce câble devrait avoir au moins 50 pi de long. Ceci<br>procurera une incertitude de ± 5 % (1 sur 50) à la constante de longueur. Un câble plus **MESURE DE LONGUEUR – CÂBLES POUR VOIX ET DONNÉES**

- 1. Appuyez sur le bouton Mise sous tension **G** pour allumer le testeur. vous testez un câble vocal), tous deux situés au sommet du testeur principal. Laissez l'autre extrémité du câble débranchée.
- 3. Appuyez sur le bouton Longueur **F** pour passer à ce mode.
- 4. Appuyez sur le bouton Données **C** ou le bouton Voix **A** , selon le câble à tester, afin de commencer le test.
- 5. Appuyez sur le bouton Données **<sup>C</sup>** de façon répétée pour sélectionner la paire de fils à mesurer. Par défaut, la première paire fonctionnelle est choisie. 6. Lisez la mesure de longueur qui est indiquée.

#### **MESURE DE LONGUEUR – CÂBLES COAXIAUX**

- 1. Appuyez sur le bouton Mise sous tension **G** pour allumer le testeur.
- 2. Raccordez une extrémité du câble au port de connecteur F situé au sommet du testeur principal. Laissez l'autre extrémité du câble débranchée.
- 3. Appuyez sur le bouton Longueur **F** pour passer à ce mode.
- 4. Appuyez sur le bouton Vidéo **B** pour commencer le test.
- 

5. Lisez la mesure de longueur qui est indiquée.<br>**REMARQUE :** Un câble pour voix ou données à tester peut être libre à l'autre extrémité (coupure) ou raccordé à un capteur à **REMARQUE :** Un câble pour voix ou données à tester peut être libre à l'autre extrémité (coupure) ou raccordé à un capteur à<br>distance d'identification RJ45. S'il est branché au capteur à distance escamotable, la mesure aff tester peut être laissé non raccordé.

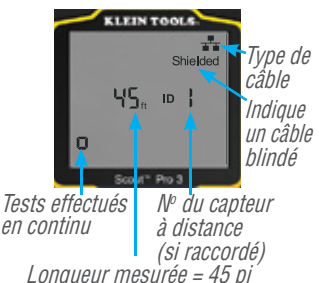

#### **INSTRUCTIONS D'UTILISATION**

#### **AFFICHAGE/ÉDITION DE LA CONSTANTE DE LONGUEUR :**

Suivez les instructions suivantes pour régler la constante de longueur à l'aide d'une valeur connue (par exemple, celle fournie par<br>le fabricant du câble). Le VDV Scout™ Pro 3 enregistre une constante de longueur différen (voix, données et vidéo).

- 1. Appuyez sur le bouton Mise sous tension **G** pour allumer le testeur.
- 2. Appuyez sur le bouton Réglages **E** .
- 3. Sélectionnez le type de câble en appuyant sur le bouton Voix **A** , le bouton Vidéo **B** ou le bouton Données **C** .

La constante de longueur sera affichée avec le mot **« EDIT »** (ÉDITION). Appuyez sur le bouton HAUT **A** ou BAS **C** pour augmenter ou diminuer la valeur de constante de longueur par incrément de 0,1 pF/pi, jusqu'à atteindre la valeur désirée. La virgule décimale n'est pas affichée, ce qui veut dire qu'un affichage de « 154 » correspond en réalité à une constante de longueur de 15,4 pF/pi. Les constantes de longueur sont affichées en pF/pi ou pF/m selon l'unité de mesure choisie.

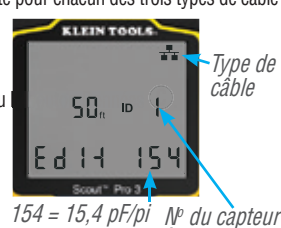

à distance

REMARQUE : La constante de longueur est modifiable seulement en mode pF/pi. Elle n'est pas modifiable en mode pF/m

**REMARQUE :** Par défaut, la constante de longueur du câble de données est réglée sur la paire de broches 1 et 2. Si vous souhaitez régler la constante de longueur de câble sur une paire différente que la paire de broches 1 et 2 du câble RJ45/de<br>données, suivez les étapes 1 à 3 ci-dessus. Appuyez sur le bouton Longueur (D. Appuyez sur le bout ce que la paire que vous souhaitez modifier s'affiche. Appuyez à nouveau sur le bouton d'édition **E** et vous changerez la paire de broches que vous venez de sélectionner.

**REMARQUE :** Par défaut, la constante de longueur du câble de voix est réglée sur la paire de broches 3 et 4. Si vous souhaitez régler la constante de longueur de câble sur une paire différente que la paire de broches 3 et 4 du câble de voix, suivez les<br>étapes 1 à 3 ci-dessus. Appuyez sur le bouton Longueur (D). Appuyez sur le bouton Voix (D) jusqu souhaitez modifier s'affiche. Appuyez à nouveau sur le bouton d'édition **E** et vous changerez la paire de broches que vous venez de sélectionner.

#### **DÉTERMINATION D'UNE CONSTANTE DE LONGUEUR INCONNUE**

Suivez ces instructions pour régler la constante de longueur à l'aide d'un échantillon de câble de longueur connue. Pour une précision optimale, l'échantillon de câble devrait mesurer au moins 50 pi. Pour cet exemple, le câble mesure 50 pi.

- 1. Procurez-vous un câble d'une longueur connue d'au moins 50 pi (50 pi dans cet exemple) du même type que le câble que vous souhaitez mesurer.
- 2. Appuyez sur le bouton Mise sous tension **G** pour allumer le testeur.
- 3. Suivez la procédure indiquée dans la section **MESURE DE LA LONGUEUR** pour configurer le bon type de câble.
- 4. Appuyer sur le bouton Réglages **E** pour entrer en mode Édition.
- 5. Appuyez sur le bouton Haut **A** ou Bas **C** pour augmenter ou diminuer la constante de longueur par incrément de 0,1 pF, jusqu'à atteindre la valeur désirée. Continuez de régler la constante de longueur jusqu'à ce que la mesure affichée corresponde à celle du câble préalablement mesuré.

Vous pouvez maintenant mesurer d'autres longueurs de câble inconnues à partir de la constante de longueur mesurée.

#### **CHANGEMENT DE L'UNITÉ DE MESURE :**

1. Appuyez sur le bouton Mise sous tension **G** pour allumer le testeur.

- 2. Appuyer deux fois sur le bouton Réglages **E** ; « ft » ou « m » sera affiché.
- 3. Utilisez le bouton Haut **A** ou Bas **C** pour sélectionner « ft » (pieds) ou « m » (mètres).

**REMARQUE :** Les lectures exprimées en pieds et en mètres ne comportent pas de décimales et sont affichées ainsi : « 0 Ft » et « 0 m ».

#### **TESTER LA CONTINUITÉ**

**Défaillances :** Lorsque vous vérifiez la continuité d'un câble, vous vérifiez que tous les conducteurs à l'intérieur d'un câble sont adéquatement connectés d'une extrémité à l'autre. Habituellement, les défaillances surviennent lorsque la connexion n'est pas établie des deux côtés (une « coupure ») ou lorsque des conducteurs adjacents sont connectés accidentellement (un « court-circuit »).

**Mauvais raccordements/paires divisées :** Les câbles pour données à 8 fils peuvent présenter d'autres types d'erreurs. Un mauvais raccordement (miswire) signifie que la broche à une extrémité du câble n'est pas raccordée à la broche correspondante à l'autre extrémité du câble (par exemple, la broche nº 2 à une extrémité est raccordée à la broche nº 6 à l'autre extrémité). Certaines paires de conducteurs doivent être torsadées ensemble d'une extrémité à l'autre. Ces erreurs sont appelées paire séparée (split) et peuvent être présentes dans des câbles qui n'ont aucun mauvais raccordement.

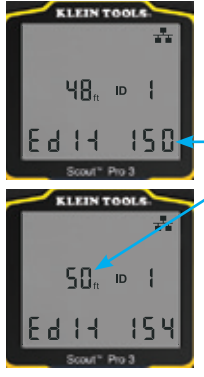

Réglez la constante de longueur vers le haut ou vers le bas jusqu'à ce que la mesure de longueur affichée corresponde à la longueur connue de l'échantillon de câble (50 pi dans cet exemple)

#### **ERANÇAIS**

#### **INSTRUCTIONS D'UTILISATION**

#### **VÉRIFICATION DE CONTINUITÉ SUR LES CÂBLES RJ45/RJ11/RJ12 RACCORDÉS OU INSTALLÉS (FIG. 1, FIG. 2) :**

- 1. Raccordez une extrémité libre du câble à tester au port RJ45 (si vous testez un câble pour données) ou au port RJ11/ RJ12 (si vous testez un câble pour voix) situé au sommet du testeur principal. Si vous vérifiez un port mural, connectez un câble de raccordement connu en bon état à la plaque murale et au port approprié au sommet du testeur principal.
- 2. Raccordez l'autre extrémité du câble à tester au port correspondant du capteur à distance. Si vous vérifiez un port mural, connectez un câble de raccordement connu en bon état à la plaque murale et au port approprié du capteur à distance. **REMARQUE :** Les capteurs à distance d'identification d'emplacement uniquement ne peuvent pas être utilisés.
- 3. Appuyez sur le bouton Données **C** ou sur le bouton Voix **A** du clavier pour lancer le test.**.**
- 4. Interprétez les résultats du test à l'aide de la section **EXEMPLES DE CÂBLAGE ET D'AFFICHAGE**.

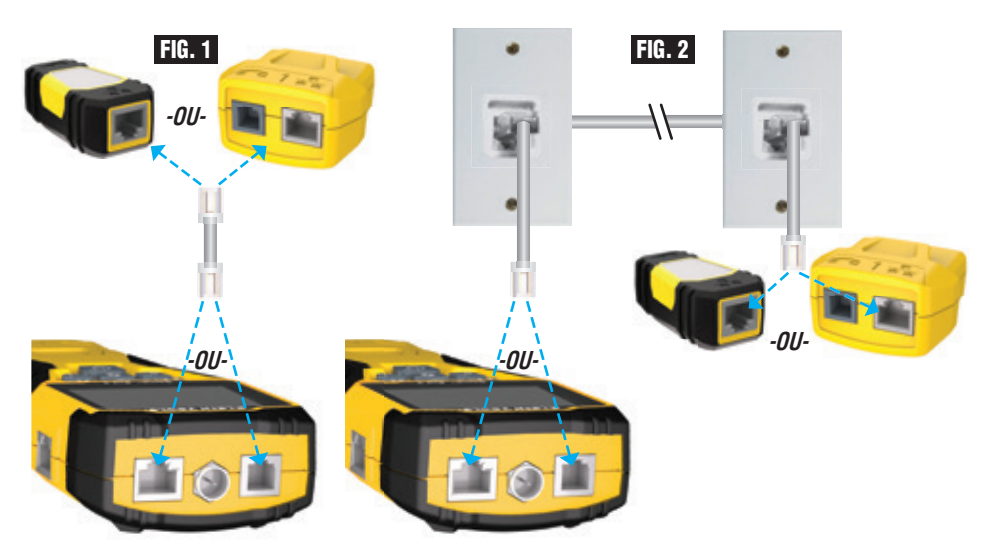

#### **VÉRIFICATION DE CONTINUITÉ SUR LES CÂBLES COAXIAUX RACCORDÉS OU INSTALLÉS (FIG. 3, FIG. 4)**

- 1. Branchez le connecteur cylindrique femelle-femelle sur le port de connecteur F au sommet du testeur.
- 2. Connectez l'une des extrémités du câble à tester à l'adaptateur.
- 3. Si vous vérifiez un câble coaxial avec terminaison, raccordez un deuxième connecteur cylindrique à l'autre extrémité du<br>câble à tester. **REMARQUE** : Cette étape n'est pas nécessaire si vous vérifiez un câble coaxial ins
- 4. Connectez un capteur à distance d'identification d'emplacement CoaxMap™ numéroté ou l'un des capteurs à distance<br>d'identification Test + Map™ au connecteur cylindrique.
- 5. Appuyez sur le bouton Vidéo **B** pour commencer le test.
- 6. Interprétez les résultats du test à l'aide de la section **EXEMPLES DE CÂBLAGE ET D'AFFICHAGE**.

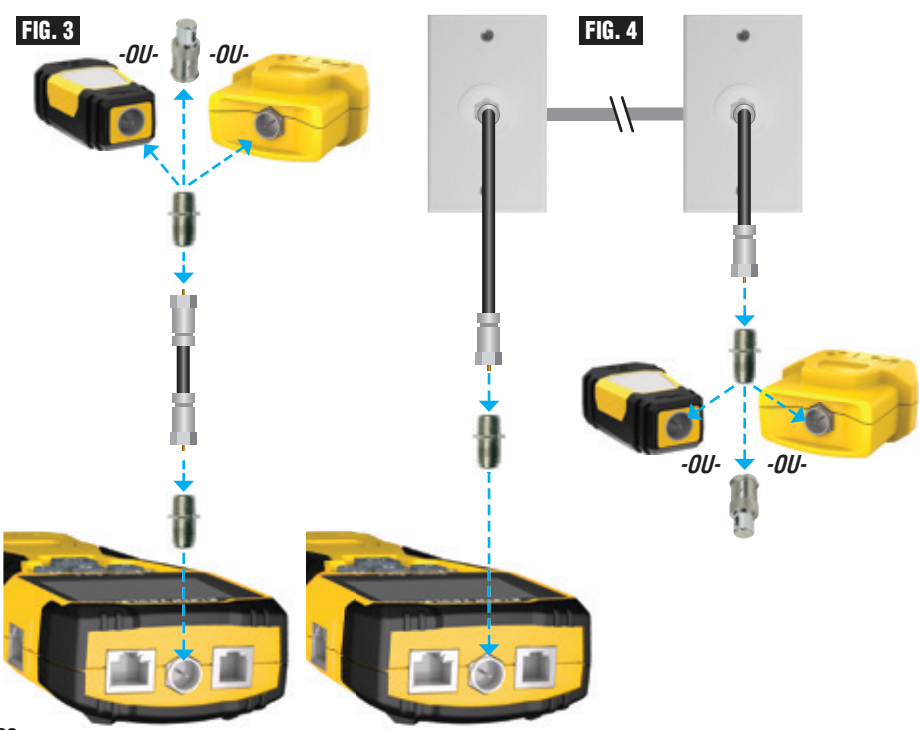

#### **INSTRUCTIONS D'UTILISATION**

#### **IDENTIFICATION DE CÂBLES – CÂBLES POUR VOIX ET DONNÉES**

Il est souvent nécessaire d'identifier les câbles qui sortent d'une armoire de répartition. Le VDV Scout<sup>TM</sup> Pro 3 peut aider de deux façons :

La première façon (et la plus pratique) d'identifier les câbles est d'utiliser les capteurs à distance d'identification d'emplacement. À l'aide des capteurs à distance d'identification d'emplacement, vous pouvez identifier 19 points de raccordement avec une seule visite à l'armoire de répartition ou au routeur. L'identification avec les capteurs à distance d'identification se fait numériquement et ne repose pas sur le repérage manuel.

La deuxième manière d'identifier les câbles est d'utiliser le générateur de tonalité analogique intégré du VDV Scout™ Pro 3. Le testeur appliquera une tension à basse fréquence sur le câble. En utilisant un détecteur de tonalité analogique (comme le modèle VDV500-123 de Klein Tools, vendu séparément), il est possible d'identifier le câble par la tonalité qu'il transmet. Cette technique permet l'identification d'un seul câble par générateur de tonalité, mais elle comporte d'autres avantages, comme la capacité de retracer des câbles non raccordés de types non standard.

- Les capteurs à distance d'identification d'emplacement LanMap™ permettent uniquement d'identifier un emplacement.
- Les capteurs à distance d'identification d'emplacement CoaxMap™ permettent uniquement d'identifier un emplacement. • Les capteurs à distance d'identification Test+Map™ permettent d'identifier un emplacement et d'effectuer des tests de schéma et de longueur de câbles.

#### **IDENTIFICATION DE CÂBLES RJ45 INSTALLÉS (FIG. 5)**

- 1. Insérez un capteur à distance d'identification d'emplacement LanMap™ numéroté dans le port RJ45 de chacune des pièces à identifier. Notez le nom et le numéro des pièces.
- 2. Apportez le VDV Scout™ Pro 3 à l'armoire de répartition ou au routeur (la source de la connexion Internet).
- 3. Raccordez un câble non identifié au port RJ45 au sommet du testeur.
- 4. Appuyez sur le bouton Données **C** pour commencer le test d'identification. L'écran ACL affiche « **ID#** », # correspondant au numéro du capteur à distance d'identification d'emplacement LanMap™ raccordé à l'autre extrémité du câble. Comparez ce numéro à la liste des numéros et des pièces appariés préparée à l'étape 1 et identifiez le câble à l'aide d'un ruban-étiquette.
- 5. Répétez les étapes 3 et 4 pour chacun des câbles non identifiés jusqu'à ce qu'ils soient tous étiquetés. Vous pouvez utiliser les étiquettes pour déterminer quelles pièces devraient être raccordées au routeur ou pour dépanner des connexions intermittentes ultérieurement.

#### **IDENTIFICATION DE CÂBLES POUR VOIX INSTALLÉS (FIG. 5)**

- 1. Insérez un capteur à distance d'identification d'emplacement LanMap™ numéroté dans le port RJ45 de chacune des pièces à identifier. Notez le nom et le numéro des pièces.
- 2. Apportez le VDV Scout™ Pro 3 à l'armoire de répartition ou au routeur (la source de la connexion Internet).
- 3. Raccordez un câble non identifié au port RJ45 au sommet du testeur.
- 4. Appuyez sur le bouton Voix **A** pour commencer le test d'identification. L'écran ACL affiche « **ID#** », # correspondant au numéro du capteur à distance d'identification d'emplacement LanMap™ raccordée à l'autre extrémité du câble. Comparez ce numéro à la liste des numéros et des pièces appariés préparée à l'étape 1 et identifiez le câble à l'aide d'un ruban-étiquette.
- 5. Répétez les étapes 3 et 4 pour chacun des câbles non identifiés jusqu'à ce qu'ils soient tous étiquetés. Vous pouvez utiliser les étiquettes pour déterminer quelles pièces devraient être raccordées au routeur ou pour dépanner des connexions intermittentes ultérieurement.

# $\Theta$

 $\Theta$ 

#### **IDENTIFICATION DE CÂBLES COAXIAUX INSTALLÉS (FIG. 6)**

- 1. Insérez un capteur à distance d'identification d'emplacement CoaxMap™ numéroté dans le port de connecteur F de chacune des pièces à identifier. Notez le nom et le numéro des pièces.
- 2. Apportez le VDV Scout™ Pro 3 à l'armoire de répartition ou au répartiteur de câbles (la source de la connexion Internet).
- 3. Branchez le connecteur cylindrique femelle-femelle sur le port de connecteur F au sommet du testeur, puis branchez un câble non identifié au connecteur cylindrique.
- 4. Appuyez sur le bouton Vidéo **B** pour commencer le test d'identification. L'écran ACL affiche « **ID#** », # correspondant au numéro du capteur à distance d'identification d'emplacement CoaxMap™ raccordé à l'autre extrémité du câble. Comparez ce numéro à la liste des numéros et des pièces appariés préparée à l'étape 1 et identifiez le câble à l'aide d'un ruban-étiquette.
- 5. Répétez les étapes 3 et 4 pour chacun des câbles non identifiés jusqu'à ce qu'ils soient tous étiquetés.

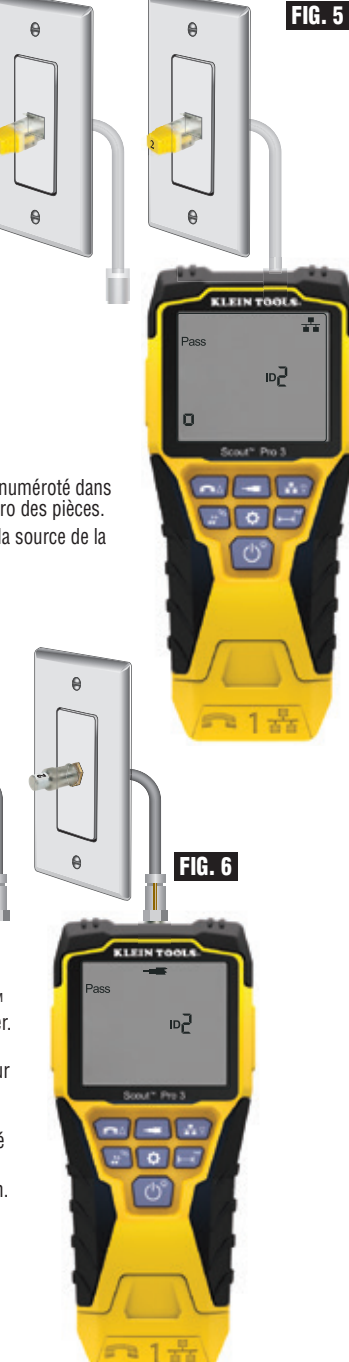

#### **ERANÇAIS**

#### **INSTRUCTIONS D'UTILISATION**

FIG. 7

 $\Theta$ 

 $\mathbf{a}$ 

88

e

 $\Theta$ 

 $1800 -$ 

 $= 1\frac{\pi}{4}$ 

 $B<sub>B</sub>$ 

n

FIG. 8

#### **REPÉRAGE PAR TONALITÉ POUR CÂBLES RJ45/RJ11/RJ12 INSTALLÉS (FIG. 7)**

- 1. Raccordez un câble de raccordement connu en bon état au port RJ45 (si vous testez un câble données) ou au port RJ12 (si vous testez un câble pour voix) au sommet du testeur.
- 2. Raccordez l'autre extrémité du câble de raccordement au port mural de l'emplacement satellite du câble à vérifier.
- 3. Appuyez brièvement sur le bouton Tonalité **D** pour générer une tonalité. Appuyez plusieurs fois sur le bouton de tonalité **D** pour basculer entre les tonalités continues (800 Hz, 1000 Hz, 1200 Hz, 1400 Hz, 1500 Hz) et les fréquences alternatives (800 Hz/1000 Hz, 1000 Hz/1500 Hz) disponibles. Pour la tonalité Voix, appuyez à répétition sur le bouton Voix/Haut **A** pour changer les broches ou les paires de broches sur lesquelles la tonalité est transmise. Pour la tonalité Données, appuyez à répétition sur le bouton Données/Bas **C** pour changer les broches ou les paires de broches sur lesquelles la tonalité est transmise.
- 4. Utilisez une sonde de tonalité analogique (le modèle VDV500-123 de Klein Tools, vendu séparément, est recommandé) pour déterminer sur quels fils la tonalité est transmise (voir le manuel d'utilisation de la sonde pour plus de détails). La tonalité sera plus forte pour le câble sur lequel le VDV Scout™ Pro 3 est raccordé. Identifiez le câble avec une étiquette.
- 5. Répétez les étapes 2 à 6 pour chaque emplacement de câble non identifié.
- **REPÉRAGE PAR TONALITÉ POUR CÂBLES COAXIAUX INSTALLÉS (FIG. 8)**
- 1. Branchez le connecteur cylindrique femelle-femelle sur le port de connecteur F au sommet du testeur.
- 2. Raccordez un câble de raccordement connu en bon état au connecteur cylindrique au sommet du testeur principal.
- 3. Raccordez l'autre extrémité du câble de raccordement au port mural de l'emplacement satellite du câble à vérifier.
- 4. Appuyez brièvement (moins de deux secondes) sur le bouton Tonalité **D** pour générer la tonalité. Appuyez sur le bouton Tonalité **D** à répétition pour basculer entre les tonalités disponibles. La valeur (en ohms) de la tonalité transmise sera affichée sur la ligne en bas de l'écran.
- 5. Utilisez une sonde de tonalité analogique pour déterminer sur quels fils la tonalité est transmise (voir le manuel d'utilisation de la sonde pour plus de détails). La tonalité sera plus forte pour le câble sur lequel le VDV Scout™ Pro 3 est raccordé. Identifiez le câble avec une étiquette.
- 6. Répétez les étapes 2 à 6 pour chacune des pièces où le câble est installé.

#### **INSTRUCTIONS D'UTILISATION**

#### **VÉRIFICATION DE CONTINUITÉ ET IDENTIFICATION SIMULTANÉE DES CÂBLES**

Le VDV Scout™ Pro 3 a la capacité de vérifier la continuité et, simultanément, de fournir l'identification d'emplacement du câble (jusqu'à douze emplacements) avec les capteurs à distance d'identification d'emplacement Test + Map™ (vendus<br>séparément). Le testeur VDV Scout™ Pro 3 est fourni avec un capteur à distance escamotable d'identificatio nº 1. Les capteurs à distance d'identification Test + Map™ nºs 2 à 6 sont compris dans certaines trousses (VDV501-853, VDV770-850), les capteurs à distance d'identification n® 7 à 12 sont vendus séparément dans la trousse de capteurs à distance d'identification Test + Map™ pour testeur VDV ScoutTM Pro 3 (VDV770-851).

#### **VÉRIFICATION DE CONTINUITÉ ET IDENTIFICATION SIMULTANÉE DES CÂBLES – CÂBLES RJ45/RJ11/RJ12 INSTALLÉS**

- 1. Raccordez un capteur à distance d'identification Test + Map™ numéroté au port RJ45/RJ12 de chacune des pièces qui doit être identifiée, à l'aide d'un câble de raccordement connu en bon état‡. Écrivez le numéro du capteur à distance ainsi que le numéro ou la description de la pièce dans laquelle il est installé pour la comparaison et l'identification ultérieure des câbles.
- 2. Apportez le VDV Scout™ Pro 3 au point de distribution (souvent une armoire de répartition, un séparateur ou un routeur à l'autre extrémité du câble à vérifier).
- 3. Raccordez un câble non identifié au port RJ45 au sommet du testeur.
- 4. Appuyez sur le bouton Données **C** ou Voix **A** sur le clavier pour lancer le test sur le câble pour données ou pour voix respectivement. L'écran ACL affiche « **ID#** », # correspondant au numéro du capteur à distance d'identification d'emplacement Test + Map™ raccordé à l'autre extrémité du câble.
- 5. Comparez ce numéro à la liste des numéros et des pièces appariés préparée à l'étape 1 et identifiez le câble à l'aide d'un ruban-étiquette ou d'un marqueur permanent. L'affichage ACL affiche aussi les résultats des tests de continuité. Interprétez les résultats de la vérification à l'aide de la section **EXEMPLES DE CÂBLAGE ET D'AFFICHAGE**.
- 6. Répétez les étapes 4 et 5 pour chacun des câbles non identifiés jusqu'à ce qu'ils soient tous étiquetés. Vous pourrez utiliser les étiquettes pour déterminer quelles pièces devraient être raccordées au répartiteur de câbles ou pour dépanner des connexions intermittentes ultérieurement.

**‡ REMARQUE :** Seul le câble de liaison RJ12 universel de Klein Tools (VDV726-125) ou un article équivalent devrait être utilisé<br>dans le port RJ45 des capteurs à distance d'identification Test + Map™. L'utilisation d'un c standard avec le port RJ45 du testeur pourrait endommager les broches de contact.

#### **VÉRIFICATION DE CONTINUITÉ ET IDENTIFICATION SIMULTANÉE DES CÂBLES – CÂBLES COAXIAUX INSTALLÉS**

- 1. Raccordez un capteur à distance d'identification Test + Map™ numéroté à un port de connecteur F dans chacune des pièces. Écrivez le numéro du capteur à distance ainsi que le numéro ou la description de la pièce dans laquelle il est installé pour la comparaison et l'identification ultérieure des câbles.
- 2. Apportez le VDV Scout™ Pro 3 au point de distribution (souvent une armoire de répartition, un séparateur ou un routeur à l'autre extrémité du câble à vérifier).
- 3. Raccordez un câble non identifié au port vidéo au sommet du testeur, à l'aide d'un connecteur cylindrique.
- 4. Appuyez sur le bouton Vidéo **B** du clavier pour lancer la vérification du câble coaxial. L'écran ACL affiche « **ID#** », # correspondant au numéro du capteur à distance d'identification d'emplacement Test + Map™ raccordé à l'autre extrémité du câble.
- 5. Comparez ce numéro à la liste des numéros et des pièces appariés préparée à l'étape 1 et identifiez le câble à l'aide d'un ruban-étiquette ou à l'aide d'un marqueur permanent. L'affichage ACL affiche aussi les résultats des tests de continuité. Interprétez les résultats de la vérification à l'aide de la section Exemples de câblage et d'affichage.
- 6. Répétez les étapes 4 et 5 pour chacun des câbles non identifiés jusqu'à ce qu'ils soient tous étiquetés. Vous pourrez utiliser les étiquettes pour déterminer quelles pièces devraient être raccordées au répartiteur de câbles ou pour dépanner des connexions intermittentes ultérieurement.

#### **VÉRIFICATION D'ALIMENTATION PAR ETHERNET (PoE) - FIG. 9**

- 1. Appuyez sur le bouton de mise sous tension **G** pour allumer le testeur.
- 2. Branchez le câble de données de PoE (avec connecteur RJ45) dans le port de PoE sur le **côté droit** du testeur.
- 3. Appuyez longuement sur le bouton Longueur **F** pour lancer la vérification de la PoE.
- 4. En présence d'alimentation, le testeur affichera l'icône de tension (éclair) **14** et la tension de l'équipement source d'alimentation (PSE).
- 5. Pour le mode PoE, le mot « PoE » ou « PoE+ » apparaît (consultez le tableau « Paramètres d'alimentation par Ethernet selon les normes IEEE » à la page suivante pour plus de détails).
- 6. La configuration du câblage de PoE apparaîtra avec la mention **« A »**, **« B »** ou **« AB »**.

**REMARQUE :** Pour de plus amples renseignements, reportez-vous aux tableaux de la page suivante.

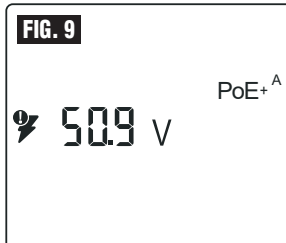

#### **FONCTION DE CLIGNOTANT DU CONCENTRATEUR**

- 1. Insérez le câble de données à fiche RJ45 dans le port RJ45 sur le dessus du testeur, connecter l'autre extrémité à l'équipement (concentrateur, commutateur, routeur, etc.).
- 2. Appuyez sur le bouton de mise sous tension **G** pour allumer le testeur.
- 3. Appuyez longuement sur la touche de tonalité **D** (> 1 seconde).
- 4. Le signal sera transmis du testeur à l'équipement pour allumer le voyant du port correspondant.
- 5. L'indication « HUB » (concentrateur) apparaîtra à l'écran et clignotera au même rythme que le signal du clignotant du concentrateur transmis.

Si le câble PoE est branché par erreur dans la prise de test RJ45 standard située sur le dessus du testeur, l'écran affichera le symbole d'avertissement d'alimentation et l'icône PoE avec une flèche indiquant la bonne prise (située sur le côté droit du testeur).

#### **Affectation des broches/données PoE selon les normes IEEE TABLEAUX DE RÉFÉRENCE SUR L'ALIMENTATION PAR ETHERNET (POE)**

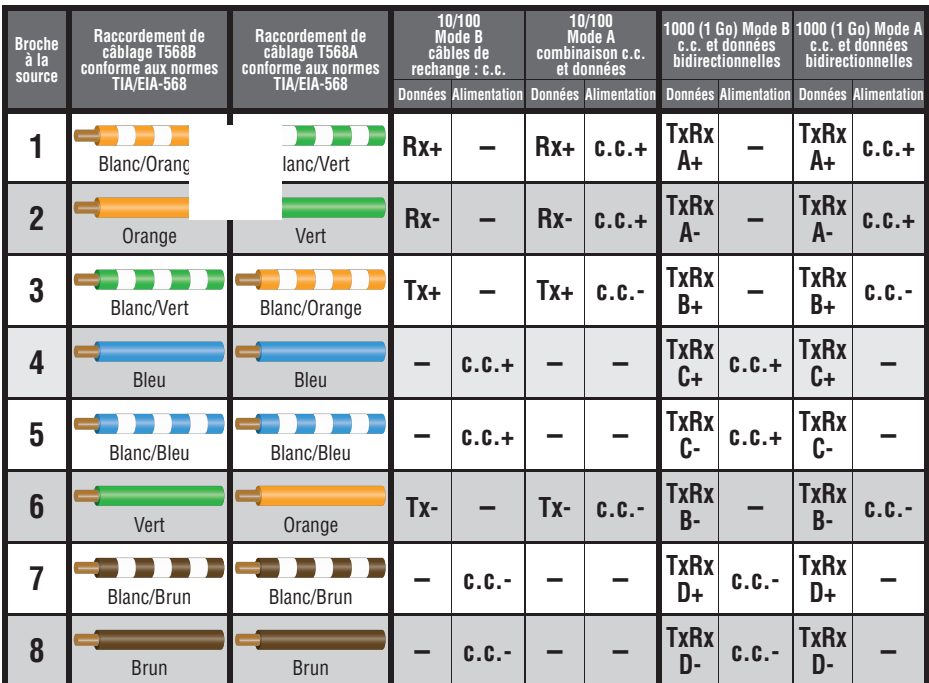

#### **Paramètres d'alimentation par Ethernet selon les normes IEEE**

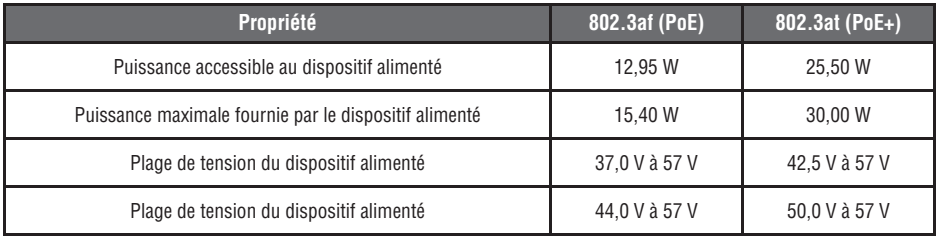

#### **EXEMPLES DE SCHÉMA DE CÂBLAGE ET D'AFFICHAGE**

**REMARQUE :** Le capteur à distance Test + Map est nécessaire pour tester un schéma de câblage.

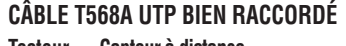

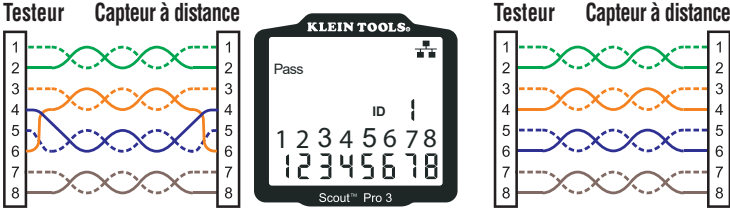

## **CÂBLE T568A AVEC COURT-CIRCUIT ET COUPURE**

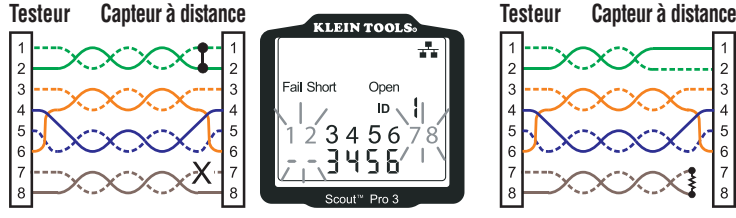

**REMARQUE :** Une erreur causée par une coupure<br>ou un court-circuit a priorité sur les mauvais raccordements et les icônes appropriées apparaissent. L'icône « Split » (séparé) apparaît si les fils du câble ne respectent pas les paires désignées, une anomalie de signal c.a.

#### **CÂBLE T568A AVEC PAIRES SÉPARÉES**

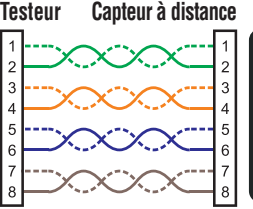

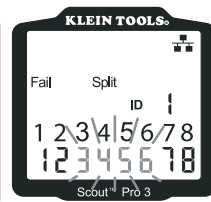

#### **CÂBLE T568A AVEC MAUVAIS RACCORDEMENT ET CONTINUITÉ NON RECONNUE**

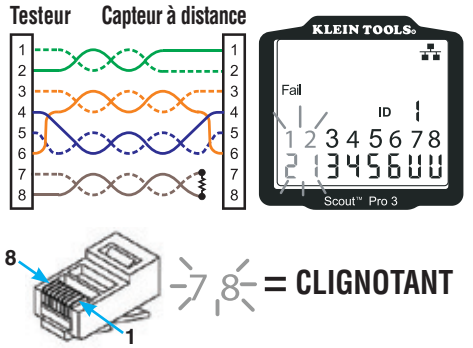

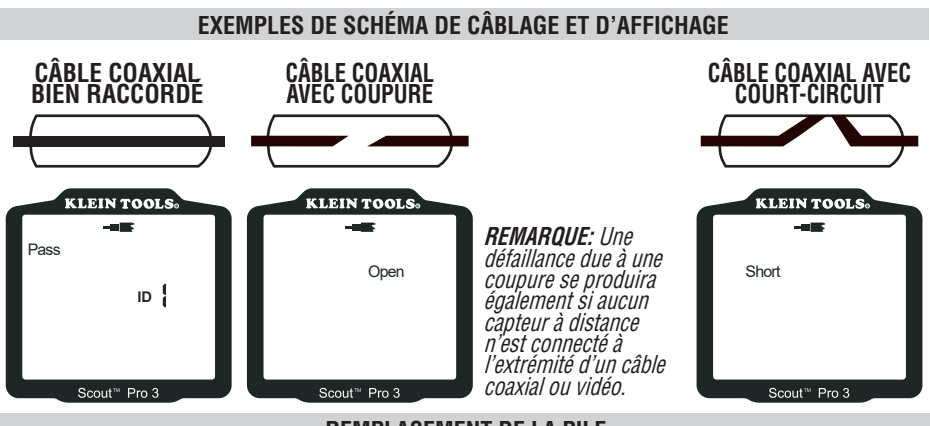

#### **REMPLACEMENT DE LA PILE**

- 1. Desserrez la vis avec un tournevis cruciforme n° 2 et retirez le couvercle du compartiment à pile.
- 2. Retirez et recyclez la pile à plat.
- 3. Installez une nouvelle pile alcaline de 9 V, en faisant passer les fils sous la pile, vers l'intérieur du boîtier.
- 4. Replacez le couvercle du compartiment à pile et resserrez la vis. Évitez de trop serrer la vis.

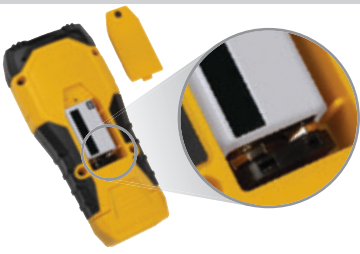

#### **GARANTIE**

#### **www.kleintools.com/warranty**

#### **NETTOYAGE**

Éteignez l'appareil et débranchez tous les câbles. Nettoyez l'appareil à l'aide d'un chiffon humide. **N'utilisez pas de nettoyant abrasif ni de solvant.**

#### **ENTREPOSAGE**

Retirez la pile lorsque vous prévoyez ne pas utiliser l'appareil pendant une longue période. N'exposez pas l'appareil à des températures ou à un taux d'humidité élevés. Après une période de stockage dans des conditions extrêmes (hors des limites mentionnées dans la section Caractéristiques générales), laissez l'appareil revenir à des conditions d'utilisation normales avant de l'utiliser.

#### **MISE AU REBUT/RECYCLAGE**

Ne mettez pas l'appareil et ses accessoires au rebut. Ces articles doivent être éliminés conformément aux règlements locaux. Pour de plus amples renseignements, consultez les sites **www.epa.gov/recycle**.

#### **CAPTEURS À DISTANCE DE MISE À NIVEAU OU DE RECHANGE**

#### **CAPTEURS À DISTANCE D'IDENTIFICATION TEST + MAP™ (SÉRIE VDV501-2##)**

Utiliser pour le repérage et l'identification et pour vérifier la continuité des câbles. Ces capteurs à distance s'affichent sur le testeur comme Capteur à distance n<sup>os</sup> 1 à 12.

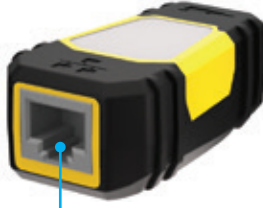

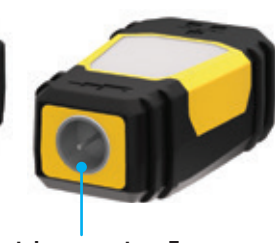

**Port RJ45 Port de connecteur F**

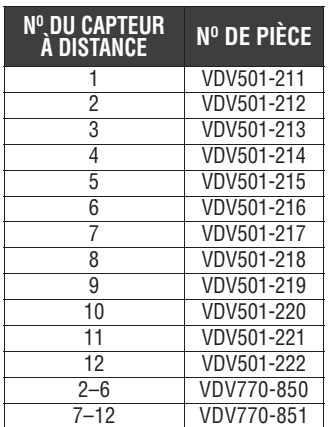

#### **SERVICE À LA CLIENTÈLE**

**KLEIN TOOLS, INC.** 450 Bond Street Lincolnshire, IL 60069 1 800 553-4676 **www.kleintools.com**

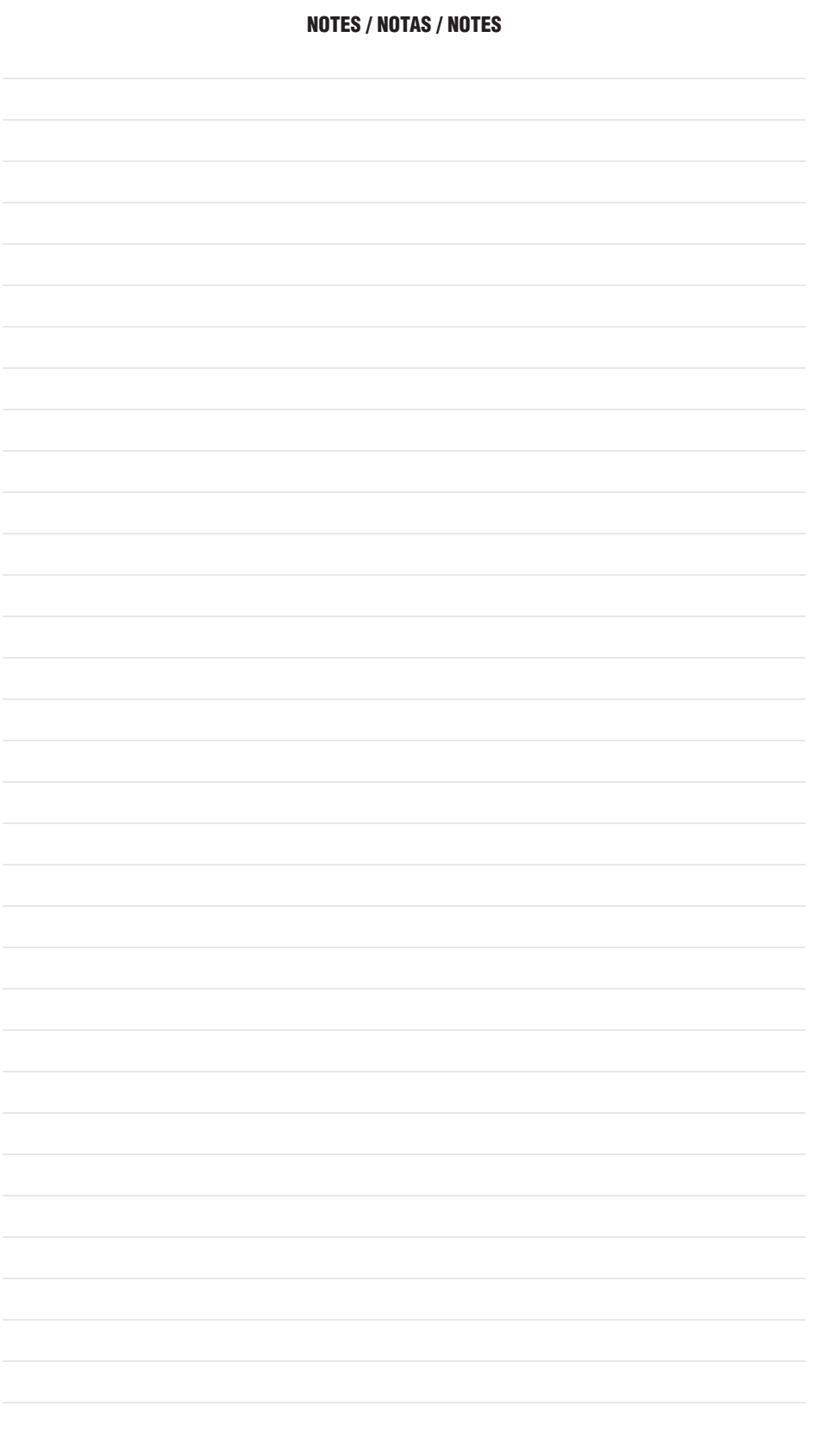

**KLEIN TOOLS, INC.**  450 Bond Street Lincolnshire, IL 60069 1-800-553-4676

**customerservice@kleintools.com www.kleintools.com**